# **Akademia Górniczo-Hutnicza im. Stanisława Staszica w Krakowie**

Wydział Elektrotechniki, Automatyki, Informatyki i Inżynierii Biomedycznej

KATEDRA AUTOMATYKI

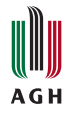

# PRACA MAGISTERSKA

PIOTR KAPCIA

## **STEROWANIE MANIPULATOREM ROBOTA Z UZYCIEM ˙ SYSTEMU WIZYJNEGO**

PROMOTOR: dr inż. Paweł Rotter

Kraków 2012

## **OSWIADCZENIE AUTORA PRACY ´**

OŚWIADCZAM, ŚWIADOMY ODPOWIEDZIALNOŚCI KARNEJ ZA POŚWIAD-CZENIE NIEPRAWDY, ŻE NINIEJSZĄ PRACĘ DYPLOMOWĄ WYKONAŁEM OSOBIŚCIE I SAMODZIELNIE, I NIE KORZYSTAŁEM ZE ŹRÓDEŁ INNYCH NIŻ WYMIENIONE W PRACY.

> . . . . . . . . . . . . . . . . . . . . . . . . . . . . . . . . . . . PODPIS

# **AGH University of Science and Technology in Krakow**

Faculty of Electrical Engineering, Automatics, Computer Science and Biomedical Engineering

DEPARTMENT OF AUTOMATICS

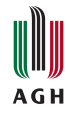

# MASTER OF SCIENCE THESIS

PIOTR KAPCIA

## **VISION SYSTEM FOR MANIPULATOR CONTROL**

SUPERVISOR: Paweł Rotter Ph.D

Krakow 2012

Serdecznie dziękuję promotorowi za życzliwą atmosferę sprzyjającą pracy naukowej.

# Spis treści

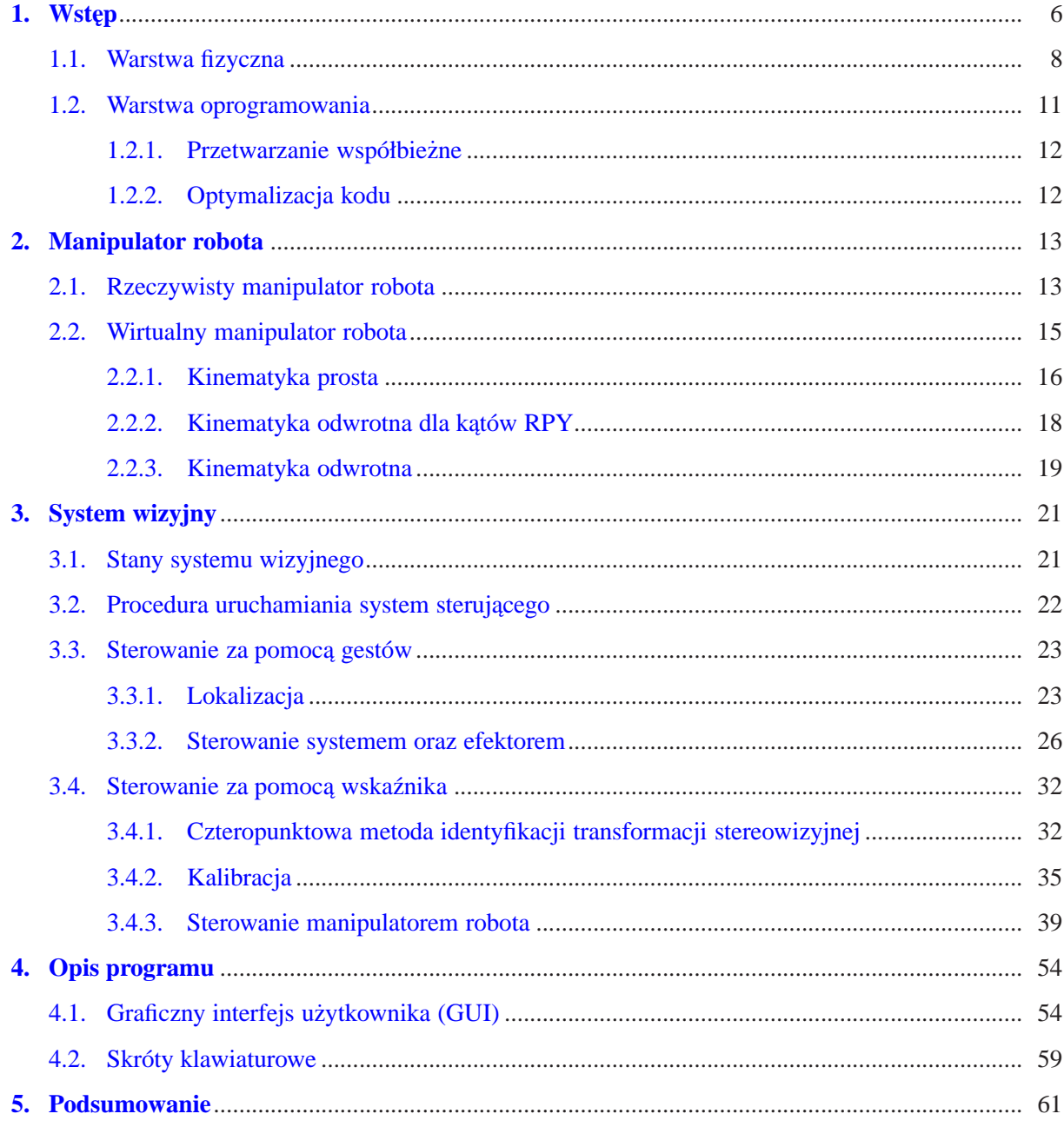

## <span id="page-5-0"></span>**1. Wst˛ep**

<span id="page-5-1"></span>Celem niniejszej pracy jest sterowanie manipulatorem robota z wykorzystaniem systemu wizyjnego. Wykonany system wizyjny składa się z dwóch podsystemów realizujących następujące zadania:

- <span id="page-5-2"></span>1. Sterowanie systemem oraz efektorem za pomocą gestów
- 2. Sterowanie manipulatorem za pomocą wskaźnika

Dodatkowo, na potrzeby testowania systemu, został utworzony moduł pozwalający na tworzenie wirtualnych manipulatorów. Wykorzystywane będą dwa modele manipulatorów: manipulator robota terenowego oraz manipulator robota podwodnego. Potencjalnym zastosowaniem systemu jest sterowanie tego typu manipulatorami robotów mobilnych.

Poniżej przedstawiono przykładowe ramki obrazujące działanie systemu.

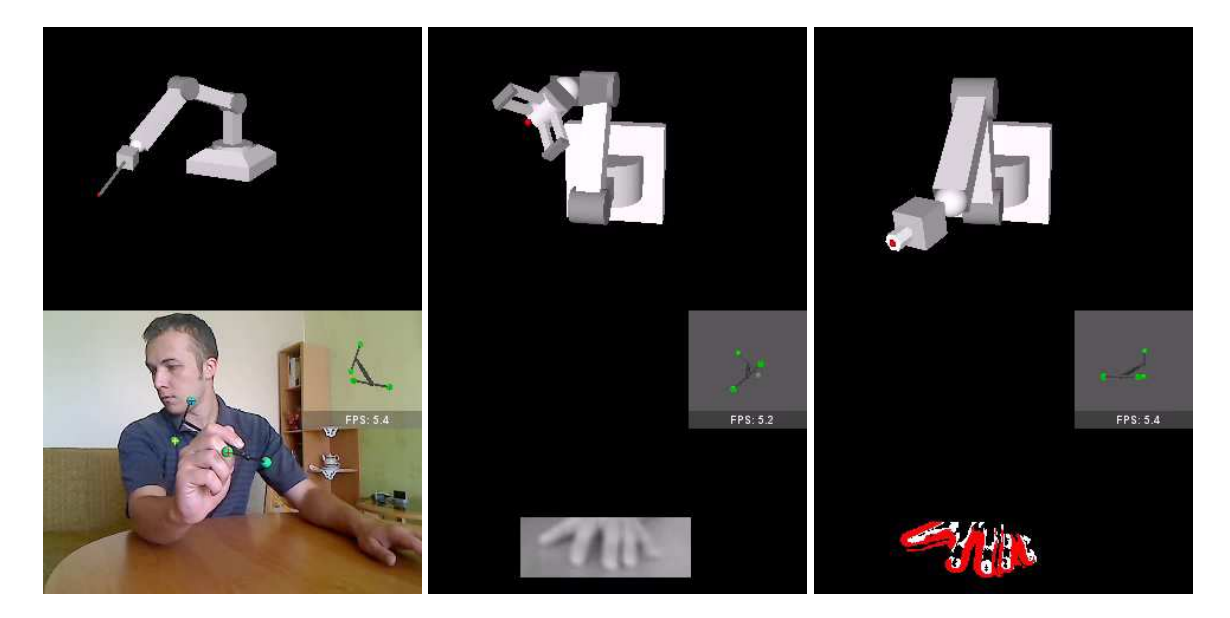

Rysunek 1.1: Przykładowe ramki

Jak już wspomniano, pozycja i orientacja zadawane są przy użyciu wskaźnika, zaś sterowanie efektorem oraz systemem odbywa się za pomocą gestów. Czerwony punkt, za którym nadąża manipulator, odpowiada zadanej pozycji. Obserwując ustawienie wirtualnego wskaźnika, można odczytać aktualnie zadawana orientację oraz to jak podsystem stereowizyjny "widzi" wskaźnik trzymany przez użytkownika. Obiekt wskaźnika, który nie jest widoczny dla kamer, jest oznaczany jako półprzezroczysty. Pozycja takiego obiektu jest odtwarzana na podstawie pozycji trzech pozostałych obiektów, z wykorzystaniem specjalnych algorytmów, które zostaną omówione w następnych rozdziałach.

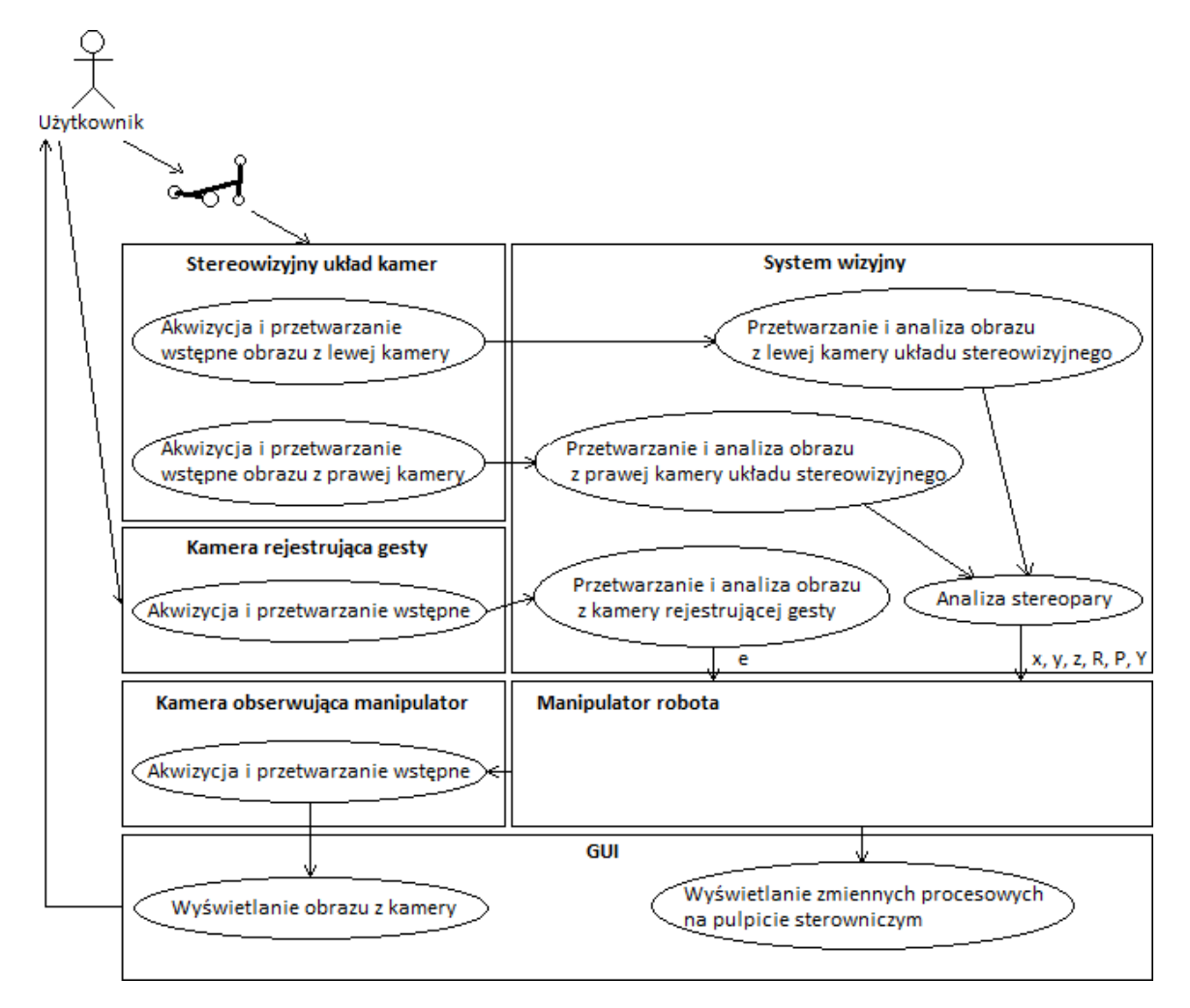

Rysunek 1.2: Diagram przypadków użycia

Na powyższym rysunku został przedstawiony diagram przypadków użycia [[17\]](#page-62-0)[\[7\]](#page-61-0) opisujący system sterowania. Akwizycja i przetwarzanie wstępne są realizowane przez zestaw kamer oraz ich sterowniki. W systemie wizyjnym równolegle odbywają się obliczenia dla dwóch wyżej wspomnianych podsyste-mów (pkt [1](#page-5-1) oraz [2\)](#page-5-2). Zwracane przez nie wartości są wysyłane do manipulatora:

- $-e$  zmienna sterująca efektorem
- $x, y, z$  pozycja
- $-$  RPY orientacja:
	- **–** R obrót *(ang. Roll)*
	- **–** P nachylenie *(ang. Pitch)*
	- **–** Y odchylenie *(ang. Yaw)*

Na końcu, informacja o pozycji, orientacji oraz działaniu efektora, trafia do użytkownika w postaci obrazu z kamery, która obserwuje manipulator (lub wyrenderowanego obrazu, jesli jest to wirtualny mani- ´ pulator).

## <span id="page-7-0"></span>**1.1. Warstwa fizyczna**

W skład zestawu systemu wizyjnego wchodzą:

- wzorzec kalibracyjny
- trzy kamery umieszczone na statywie
- wska´znik

W związku z tym, że kamery układu stereowizyjnego mają zablokowaną możliwość regulacji, kalibracja jest przeprowadzana tylko raz. Ponowna kalibracja byłaby konieczna tylko w przypadku uszkodzenia lub zastosowania innego zestawu kamer oraz statywu.

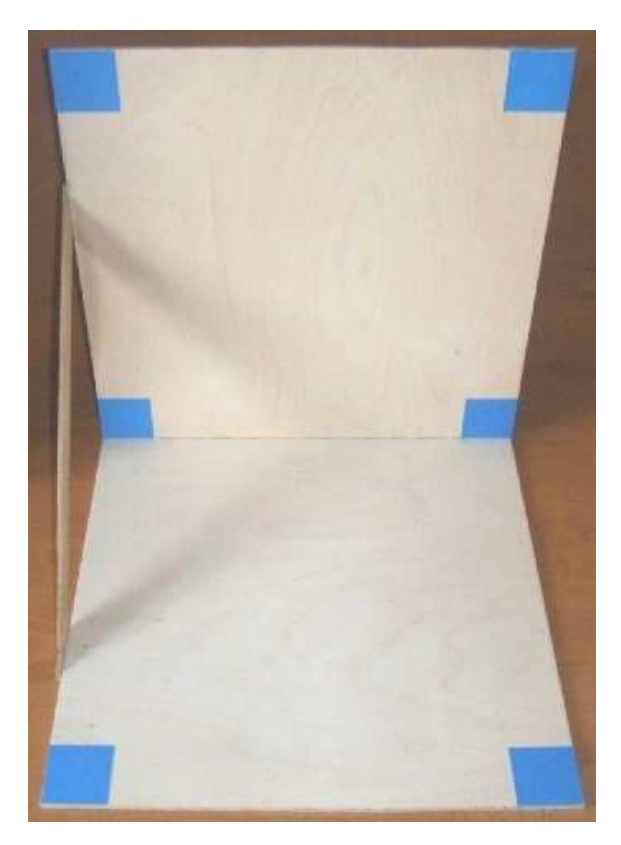

Rysunek 1.3: Wzorzec kalibracyjny

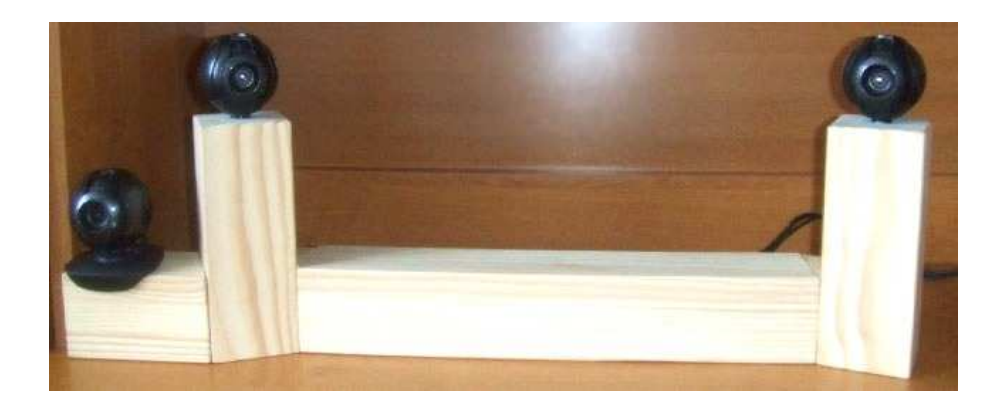

Rysunek 1.4: Układ kamer umieszczonych na statywie

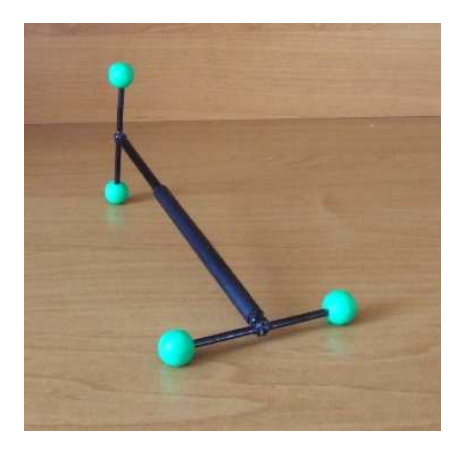

Rysunek 1.5: Wskaźnik

Poniżej przedstawiono układ przestrzeni roboczych obydwu podsystemów - przestrzenie te nie kolidują ze sobą.

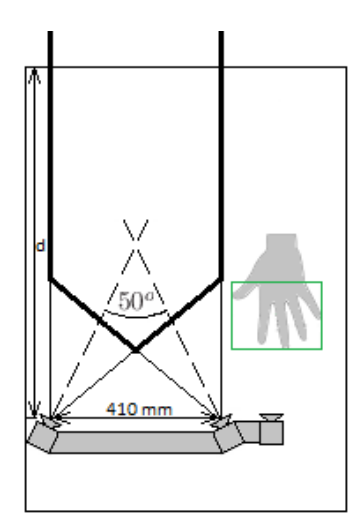

Rysunek 1.6: Układ przestrzeni roboczych

Ustawienie kamer układu stereowizyjnego [\[9\]](#page-61-1) w taki sposób, że ich osie optyczne przecinają się pod kątem 50°, miało na celu optymalnie wykorzystać dostępną przestrzeń i jednocześnie zapewnić korzystne warunki dla transformacji stereowizyjnej, tak by odczytane pozycje obiektów wskaźnika jak najwierniej odzwierciedlały te rzeczywiste.

Odległość statywu z kamerami od brzegu stołu różni się w zależności od osoby użytkującej system. W tym przypadku odległość d wynosiła 80 cm.

### <span id="page-10-0"></span>**1.2. Warstwa oprogramowania**

Zasadnicza część programu została napisana w języku Java [[5\]](#page-61-2). Pewne funkcjonalności wymagały zastosowania C++ [\[6\]](#page-61-3), np. w celu przechwycenia obrazu z kamer z wykorzystaniem biblioteki OpenCV. Poniżej lista zastosowanych technologii oraz narzędzi:

- J˛ezyki programowania: Java, C++
- Platforma: Java SE
- IDE: Eclipse
- $-$  JNI (Java Native Interface) interfejs programistyczny umożliwiający uruchamianie aplikacji Java wraz z bibliotekami napisanymi w innych językach programowania (np. C++)
- OpenCV (Open Source Computer Vision Library) biblioteka funkcji wykorzystywanych podczas obróbki obrazu
- JOGL (Java OpenGL) biblioteka udostępniająca API OpenGL w Javie
- SWT (Standard Widget Toolkit) biblioteka graficzna
- EJML (Efficient Java Matrix Library) biblioteka umożliwiająca przeprowadzanie operacji na macierzach
- Xuggle biblioteka umożliwiająca rejestrowanie obrazu
- NSIS (Nullsoft Scriptable Install System) narz˛edzie umozliwiaj ˛ace tworzenie instalatorów pro- ˙ gramów
- MATLAB środowisko wspomagające obliczenia naukowe i inżynierskie

#### <span id="page-11-0"></span>**1.2.1. Przetwarzanie współbiezne ˙**

Aby jak najefektywniej wykorzystać moc rdzeni procesora, zastosowano mechanizm wielowatko wo- $\delta$ ci [[14\]](#page-62-1). W tym przypadku, do obliczeń stosowany był dwurdzeniowy procesor, jednak nie przeszkodziło to w zasymulowaniu pracy procesora o większej ilości rdzeni. Algorytm przydziela odpowiednią ilość wątków dla trzech grup obrazów: L, R, G.

- L obraz z lewej kamery stereo
- R obraz z prawej kamery stereo
- $G$  obraz z kamery rejestrującej gesty

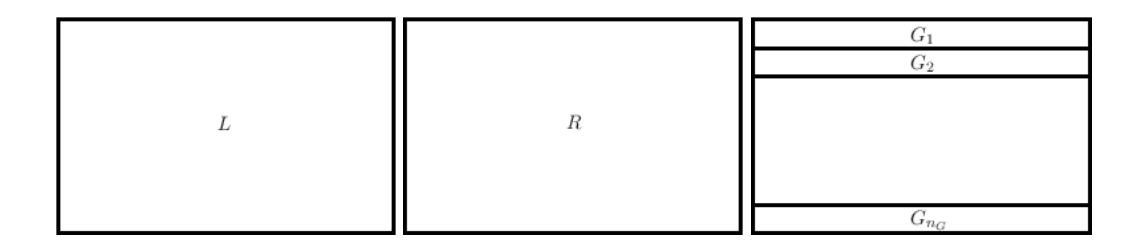

Rysunek 1.7: Współbiezne przetwarzanie obrazów z trzech kamer ˙

Jeśli tylko operacja jest podzielna, kilka watków przetwarza współbieżnie różne fragmenty tego samego obrazu. Podejście to można zastosować do następujących operacji: odejmowanie obrazów, filtracja dolnoprzepustowa oraz detekcja krawędzi. Wszystkie znajdują się w podsystemie przetwarzającym ob-raz z kamery rejestrującej gesty (pkt [1\)](#page-5-1). Przykładowy podział wątków (dla  $n = 8$ ):

- $L 1$  watek
- $R 1$  watek
- G 6 watków

Przetwarzanie obrazów odbywa się etapami. Przed każdym etapem następuje rozdzielenie (ang. *fork*), natomiast po ukończeniu etapu następuje scalenie sterowania (ang. join).

#### <span id="page-11-1"></span>**1.2.2. Optymalizacja kodu**

Aby jeszcze dodatkowo skrócić czas przetwarzania obrazów, postarano się zoptymalizować kod programu - m.in. zastosowano łączenie pętli (ang. *loop fusion*) - oraz spłaszczanie pętli (ang. *loop collap*sing). Przykładowo, w jednej pętli zerowane są piksele z kilku obrazów równocześnie, dla tych obrazów które tego wymagaja.

Kolejnym usprawnieniem było ominięcie kopiowania obrazów, służących wyłącznie do prezentacji, wtedy kiedy nie są obserwowane - jak np. dwóch ostatnich obrazów z grupy  $G$ .

## <span id="page-12-0"></span>**2. Manipulator robota**

### <span id="page-12-1"></span>**2.1. Rzeczywisty manipulator robota**

Aby sterować rzeczywistym manipulatorem, system powinien być wyposażony w moduł umożliwiający zadawanie pozycji oraz monitorowanie zmiennych procesowych. Dodatkowo użytkownik potrzebuje obserwować manipulator wykonujący jego polecenia, zatem pojawia się potrzeba zainstalowania kamery obserwującej działanie manipulatora.

Aby zrealizować w/w cele, zasymulowano 2 manipulatory - jeden w pliku DLL (napisany w C++), drugi w MATLABie (komunikacja poprzez protokół TCP/IP). Do systemu dołączono również czwartą kamere, której zadaniem jest obserwowanie manipulatora.

1. Moduł sterujący manipulatorem.

Domyślnie sterowanie odbywa się przy pomocy protokołu TCP/IP. Po stronie systemu sterującego, znajduje się serwer działający na porcie 9000, który oczekuje na połączenie z klientem (w tym przypadku symulatorem manipulatora napisanym w MATLABie).

Jeśli jednak w odpowiednim katalogu zostanie umieszczony plik DLL (ang. *Dynamic-link library*) - *Com.dll*, wówczas sterowanie będzie odbywać się za pośrednictwem właśnie tego pliku. Może być w nim zaimplementowany dowolny sposób komunikacji z manipulatorem - obecnie jest to jedynie testowy symulator manipulatora.

2. Kamera obserwująca manipulator.

Domyślnie strumień wideo pobierany jest bezpośrednio z portu USB. Dołączając plik Cam.dll można przesyłać strumień wideo dowolną drogą, w zależności od implementacji.

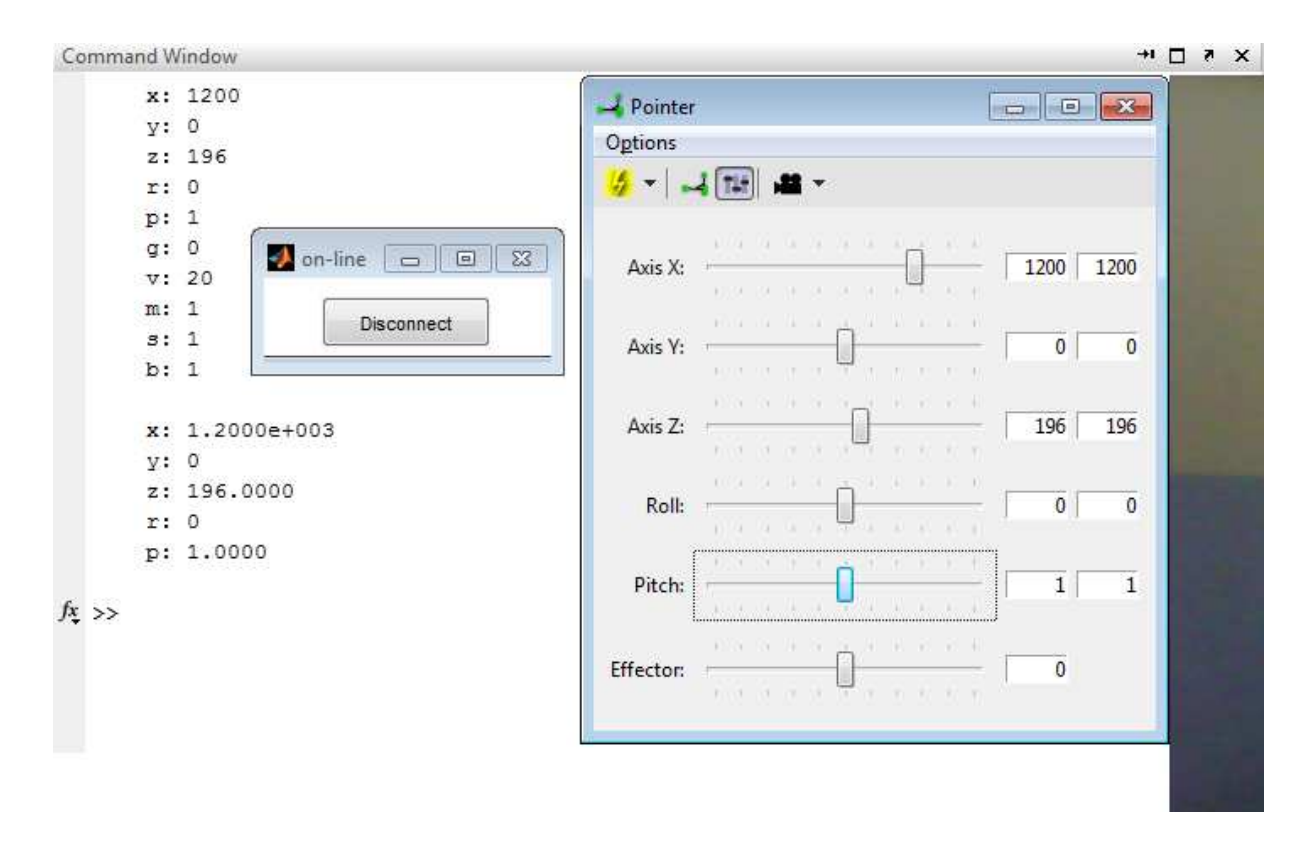

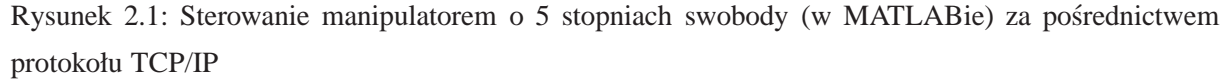

Na powyższym rysunku widoczne jest GUI głównej aplikacji, tj, pulpit sterowniczy oraz obraz z kamery obserwującej manipulator (fragment widoczny po prawej stronie). W tle znajduje się wiersz poleceń MATLABa oraz GUI z przyciskiem Połącz/Rozłącz.

- 1. Procedura uruchamiania: najpierw uruchamiany jest serwer, następnie klient.
- 2. Procedura wyłączania: jeśli jedna ze stron zakończy połączenie, druga również automatycznie kończy prace.

Żeby zasymulować pracę manipulatora, nie było konieczności wiernego odtwarzania dynamiki oraz pracy serwomechanizmów. Zamiast tego, jedynie zasymulowano aperiodyczne dochodzenie przegubów manipulatora do wartości zadanych. Równocześnie został uzyskany efekt quasiliniowego ruchu całego manipulatora. Efekt ten uzyskano poprzez mnozenie uchybu przez arbitralnie dobrany współczynnik ˙ wzmocnienia  $k$  oraz odejmowanie tej wartości od bieżącej wartości procesowej:

 $e_i = w_i - y_i$  , dla  $i = 1, 2, ... 5$  (2.1)

$$
y_i := y_i - ke_i, \quad \text{,} \quad \text{,} \quad i = 1, 2, \dots 5 \tag{2.2}
$$

 $e_i$  - uchyb w danym złączu

- $w_i$  wartość zadana danego złącza
- $y_i$  zmienna procesowa danego złącza
- $k$  współczynnik wzmocnienia ( $k = 0, 05$ , taki sam dla wszystkich złącz)

Algorytm ten zastosowano również w głównej części programu, napisanej w języku Java, tj. w manipulatorach wirtualnych, mających 6 stopni swobody.

### <span id="page-14-0"></span>**2.2. Wirtualny manipulator robota**

Wirtualne manipulatory robotów zostały zaprojektowane w celu testowania systemu wizyjnego. W tym podrozdziale zostaną równolegle omówione dwa typy manipulatorów: manipulator robota terenowego oraz manipulator robota podwodnego.

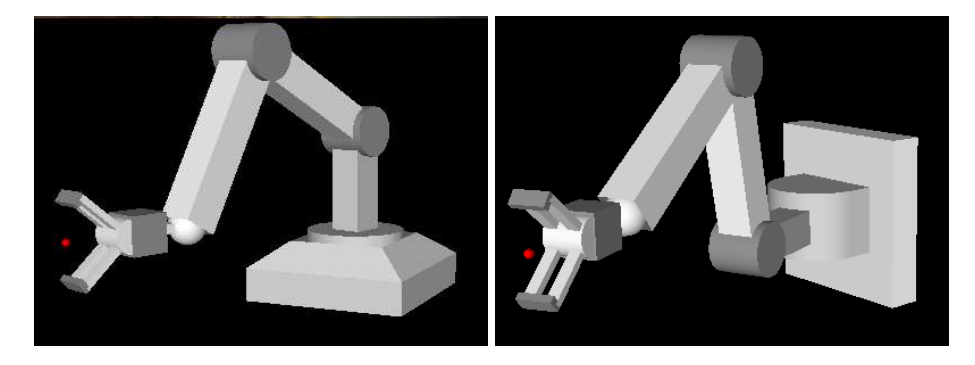

Rysunek 2.2: Wirtualne manipulatory robota terenowego oraz podwodnego

W poprzednim podrozdziale [2.1](#page-12-1) został omówiony sposób dochodzenia manipulatorów do zadanej pozycji oraz orientacji, bez konieczności modelowania ich dynamiki. Tutaj zastosowano ten sam algorytm.

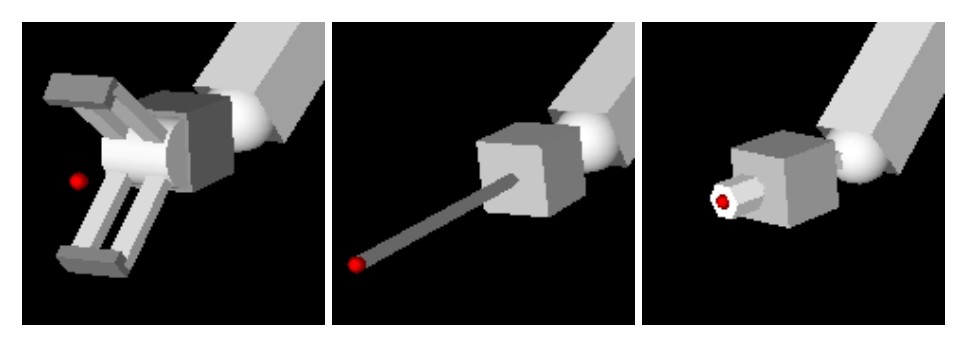

Rysunek 2.3: Trzy rodzaje efektorów: chwytak, wiertarka oraz wkrętak

Manipulator może być wyposażony w dowolny rodzaj efektora, spośród niżej wymienionych:

- chwytak sterowanie 2-stanowe
- chwytak sterowanie 3-stanowe
- chwytak sterowanie ciągłe
- wiertarka sterowanie 2-stanowe
- wkr˛etak sterowanie 3-stanowe
- wkrętak sterowanie ciągłe

Zastosowane manipulatory sa typu RRR, wszystkie ich złącza są rotacyjne, posiadają 6 stopni swobody, osiągalne przestrzenie robocze są przestrzeniami toroidalnymi. Zastosowana kiść sferyczna upraszcza analizę oraz umożliwia osiągnięcie zadanego punktu z określoną orientacją. Niejednoznaczność rozwiązania odwrotnego została usunięta dzięki ograniczeniom mechanicznym w konstrukcji manipulatorów. Poniższe tabele szczegółowo opisują parametry manipulatorów.

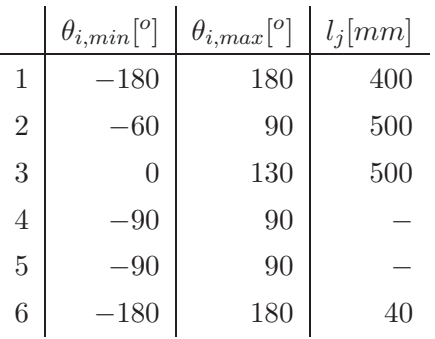

 $\theta_{i,min} [^o$  $\int$   $\theta_{i,max}$ [<sup>o</sup>  $l_i$ [mm]  $1 | -90 | 90 | 400$  $2 | -30 | 210 | 500$ 3 0 130 500  $4 | -90 | 90$  $5$  −90 90 6 |  $-180$  |  $180$  |  $40$ 

Rysunek 2.4: Parametry manipulatora robota terenowego

Rysunek 2.5: Parametry manipulatora robota podwodnego

#### <span id="page-15-0"></span>**2.2.1. Kinematyka prosta**

Proste zadanie kinematyki polega na obliczeniu pozycji oraz orientacji efektora (koncówki roboczej ´ manipulatora), na podstawie zmiennych konfiguracyjnych (złączowych).

Aby ujednolicić sposób przypisywania układów współrzędnych w poszczególnych parach kinema-tycznych oraz uprościć obliczenia, zastosowano notację Denavita-Hartenberga [\[4\]](#page-61-4)[\[19\]](#page-62-2)[\[18\]](#page-62-3), która obejmuje następujące przekształcenia:

- 1. Obrót wokół osi Z o kąt  $\theta_i$  (równoległość osi  $X_i$  i  $X_{i-1}$ )
- 2. Przesunięcie wzdłuż osi  $Z$  o  $d_i$
- 3. Przesunięcie wzdłuż osi  $X$  o  $a_i$
- 4. Obrót wokół osi X o kąt  $\alpha_i$

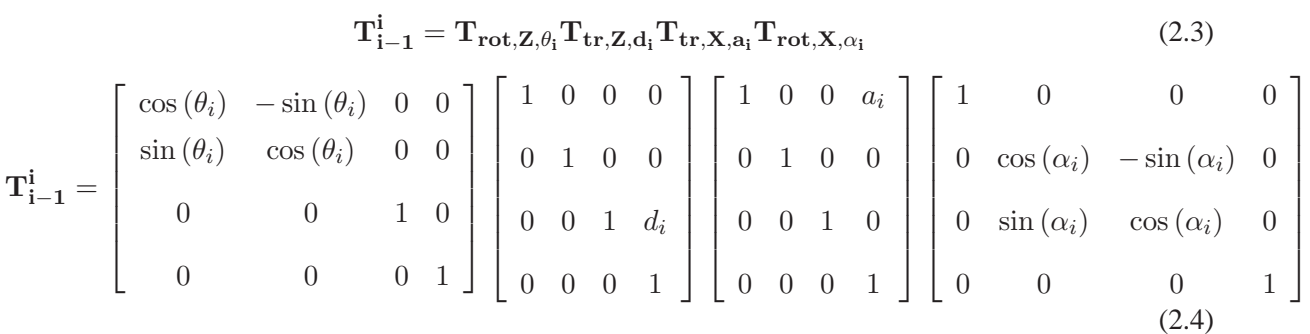

Poniższe tabele przedstawiają zestaw parametrów D-H dla poszczególnych członów i przegubów obydwu manipulatorów.

|                | $\theta_i$           | $d_i$          | $a_i$          | $\alpha_i$ |
|----------------|----------------------|----------------|----------------|------------|
| 1              | $\theta_1$           | $l_1$          | 0              | $90^o$     |
| $\overline{2}$ | $90^o$<br>$\theta_2$ | 0              | $l_{2}$        | $\Omega^o$ |
| 3              | $\theta_3$           | $\overline{0}$ | $l_3$          | $90^o$     |
| 4              | $\theta_4$           | 0              | $\overline{0}$ | $90^o$     |
| $\overline{5}$ | $90^o$<br>$\theta_5$ | 0              | $\overline{0}$ | $90^o$     |
| 6              | $90^o$<br>$\theta_6$ | $l_{6}$        | $\overline{0}$ | $90^o$     |
| $6^{\prime}$   | $90^o$               | $\Omega$       | 0              | $\Omega^o$ |

Rysunek 2.6: Parametry D-H dla manipulatora robota terenowego

|                | $\theta_i$                                | $d_i$          | $a_i$          | $\alpha_i$ |
|----------------|-------------------------------------------|----------------|----------------|------------|
| 1              | $\theta_1$                                | 0              | $l_1$          | $90^o$     |
| $\overline{2}$ | $\theta_2$<br>$90^o$                      | $\overline{0}$ | $l_2$          | $0^o$      |
| 3              | $\theta_3$                                | $\overline{0}$ | $l_3$          | $90^o$     |
| 4              | $\theta_4$                                | $\overline{0}$ | 0              | $90^o$     |
| $\overline{5}$ | $+$ $90^o\,$<br>$\theta_5$                | $\overline{0}$ | $\overline{0}$ | $90^o$     |
| 6              | $90^o$<br>$\theta_6$<br>$\qquad \qquad -$ | $l_6$          | $\overline{0}$ | $90^o$     |
| $6^{\prime}$   | $90^o$                                    | $\Omega$       | 0              | $\Omega^o$ |

Rysunek 2.7: Parametry D-H dla manipulatora robota podwodnego

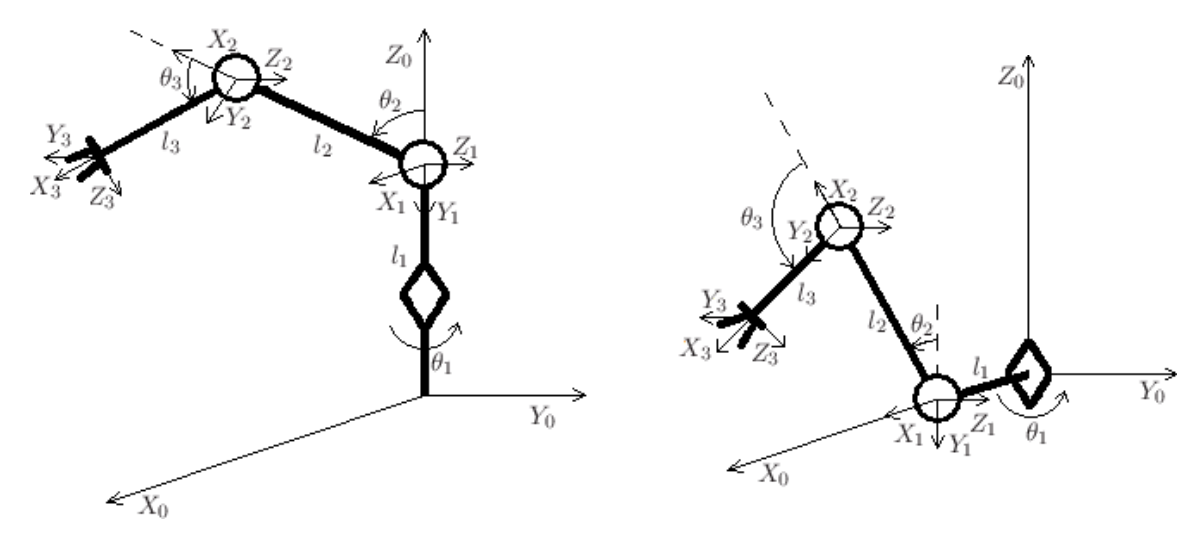

Rysunek 2.8: Łańcuchy kinematyczne manipulatorów

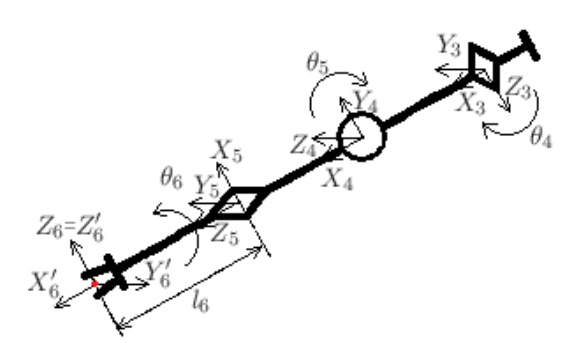

<span id="page-17-2"></span>Rysunek 2.9: Łańcuch kinematyczny kiści sferycznej oraz efektora

Dla uproszczenia rozważań przyjęto, że  $\mathrm{T}_5^6$  obejmuje przekształcenie 6 i 6', gdzie 6' koryguje orientację efektora: Trot,Z,−90<sup>o</sup>.

$$
T_0^6 = T_0^1 T_1^2 T_2^3 T_3^4 T_4^5 T_5^6 \tag{2.5}
$$

#### <span id="page-17-0"></span>2.2.2. Kinematyka odwrotna dla kątów RPY

Jednym ze sposobów zapisu orientacji są kąty RPY (ang. *Roll-Pitch-Yaw*). Jednak aby móc wyrazić orientację w tej postaci, należy wcześniej obliczyć zadanie kinematyki odwrotnej dla kątów RPY. Mając rozwiązanie zadania prostego kinematyki, jesteśmy w stanie wyznaczyć te kąty.

Aby obliczenia przeprowadzać w zakresie od  $-\pi$  do  $\pi$ , do obliczeń zastosowano odpowiednik arctan - $atan2<sup>1</sup>$  $atan2<sup>1</sup>$  $atan2<sup>1</sup>$ .

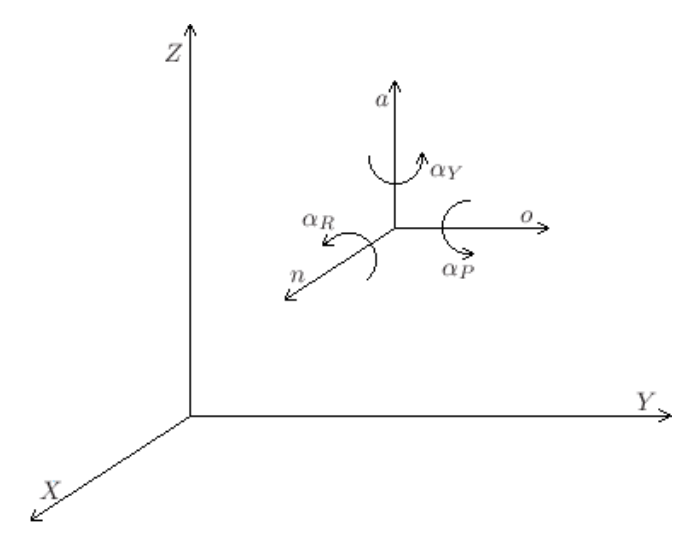

Rysunek 2.10: Katy RPY

Układ współrzędnych noa odpowiada układowi  $X'_6 Y'_6 Z'_6$  z poprzedniego podrozdziału [2.2.1](#page-15-0) (rys. [2.9\)](#page-17-2). Z poniższego układu równań należy wyliczyć szukane  $\alpha_R$ ,  $\alpha_P$  oraz  $\alpha_Y$  [\[8\]](#page-61-5)[\[15\]](#page-62-4):

$$
RPY(r_a, r_o, r_n) = Rot(a, \alpha_Y)Rot(o, \alpha_P)Rot(n, \alpha_R)
$$
 (2.6)

$$
Rot(a, \alpha_Y)^{-1} RPY(r_a, r_o, r_n) = Rot(o, \alpha_P) Rot(n, \alpha_R)
$$
\n(2.7)

<span id="page-17-1"></span><sup>1</sup>Metoda atan2 znajduje się w jednej z podstawowych bibliotek języka Java - java.lang.Math

Pamiętając, że macierz  $Rot(a, \alpha_Y)$  jest macierzą ortogonalną [\[19\]](#page-62-2), stąd  $Rot(a, \alpha_Y)^{-1}$  =  $Rot(a, \alpha_Y)^T$ , równanie można zapisać w postaci<sup>[2](#page-18-1)</sup>:

$$
\begin{bmatrix}\nC_Y & -S_Y & 0 & 0 \\
S_Y & C_Y & 0 & 0 \\
0 & 0 & 1 & 0 \\
0 & 0 & 0 & 1\n\end{bmatrix}^T\n\begin{bmatrix}\nn_x & o_x & a_x & 0 \\
n_y & o_y & a_y & 0 \\
n_z & o_z & a_z & 0 \\
0 & 0 & 0 & 1\n\end{bmatrix} =\n\begin{bmatrix}\nC_P & 0 & S_P & 0 \\
0 & 1 & 0 & 0 \\
-S_P & 0 & C_P & 0 \\
0 & 0 & 0 & 1\n\end{bmatrix}\n\begin{bmatrix}\n1 & 0 & 0 & 0 \\
0 & C_R & -S_R & 0 \\
0 & S_R & C_R & 0 \\
0 & 0 & 0 & 1\n\end{bmatrix}
$$
\n
$$
\begin{bmatrix}\nn_x C_Y + n_y S_Y & o_x C_Y + o_y S_Y & a_x C_Y + a_y S_Y & 0 \\
n_y C_Y - n_x S_Y & o_y C_Y - o_x S_Y & a_y C_Y - a_x S_Y & 0 \\
n_z & o_z & a_z & 0 \\
0 & 0 & 0 & 1\n\end{bmatrix} =\n\begin{bmatrix}\nC_P & S_P S_R & S_P C_R & 0 \\
0 & C_R & -S_R & 0 \\
0 & C_R & -S_R & 0 \\
-S_P & C_P S_R & C_P C_R & 0 \\
0 & 0 & 0 & 1\n\end{bmatrix}
$$
\n(2.9)

Rozwiązując układy równań otrzymano<sup>[3](#page-18-2)</sup>:

$$
(2,1): \alpha_Y = \quad \operatorname{atan2}(\frac{n_y}{n_x}) \tag{2.10}
$$

(3,1) oraz (1,1) : 
$$
\alpha_P = \text{atan2}(\frac{-n_z}{n_x C_Y + n_y S_Y})
$$
 (2.11)

(2,2) oraz (2,3) : 
$$
\alpha_R = \frac{atan2(\frac{a_x S_Y - a_y C_Y}{o_y C_Y - o_x S_Y})}{\alpha_X - o_x S_Y}
$$
 (2.12)

#### <span id="page-18-0"></span>**2.2.3. Kinematyka odwrotna**

Odwrotne zadanie kinematyki zostało zrealizowane przy uzyciu metod numerycznych, z uwagi na ˙ typ manipulatora oraz duża ilość stopni swobody. Zastosowano dwie alternatywne metody numeryczne: metodę jakobianu odwrotnego oraz metodę jakobianu transponowanego [\[3\]](#page-61-6). W systemie istnieje możliwość wyboru, którą z tych metod chcemy zastosować do celu sterowania wirtualnym manipulatorem.

Wyżej wymienione metody różnią się między sobą głównie zbieżnością oraz podatnością manipulatora na wpadanie w oscylacje. Algorytmy implementujące te metody zostały wyposażone w mechanizm zapobiegający oscylacjom, np. w metodzie jakobianu odwrotnego zostało to uzyskane dzięki kontroli zbieżności. W metodach numerycznych, obliczających odwrotne zadanie kinematyki, istnieje silna zależność rozwiązania od punktu startowego. Dla obydwu manipulatorów, punkt ten został dobrany arbitralnie.

Celem algorytmu jest obliczenie wartości w przestrzeni konfiguracyjnej, przy spełnieniu określonej dokładności w przestrzeni kartezjańskiej.

<sup>&</sup>lt;sup>2</sup> Przykładowo zapis  $C_R$  oznacza cos  $(\alpha_R)$ 

<span id="page-18-2"></span><span id="page-18-1"></span><sup>&</sup>lt;sup>3</sup>Przykładowo zapis (2,1) oznacza drugi wiersz, pierwszą kolumnę

Oznaczenia:

- **t** wektor docelowego położenia w układzie kartezjańskim  $([x, y, z, R, P, Y]^T)$
- s wektor położenia w układzie kartezjańskim
- $\theta$  wektor położenia w układzie konfiguracyjnym

$$
\theta \quad := \quad \theta + \Delta \theta \tag{2.13}
$$

$$
e = t - s \tag{2.14}
$$

1. Równanie jakobianu odwrotnego:

$$
\Delta \theta = \alpha \mathbf{J}^{-1} \mathbf{e} \tag{2.15}
$$

$$
\alpha = \begin{cases} 0,5 & \text{dla } |t_6| < 85 \\ 0,0003 & \text{dla } |t_6| \ge 85 \end{cases}
$$
 (2.16)

2. Równanie jakobianu transponowanego:

$$
\Delta \theta = \alpha \mathbf{J}^{\mathrm{T}} \mathbf{e} \tag{2.17}
$$

$$
\alpha = \frac{<\mathbf{e}, \mathbf{J}\mathbf{J}^{\mathrm{T}}\mathbf{e}>}{<\mathbf{J}\mathbf{J}^{\mathrm{T}}\mathbf{e}, \mathbf{J}\mathbf{J}^{\mathrm{T}}\mathbf{e}>}
$$
\n(2.18)

Obliczanie jakobianu:

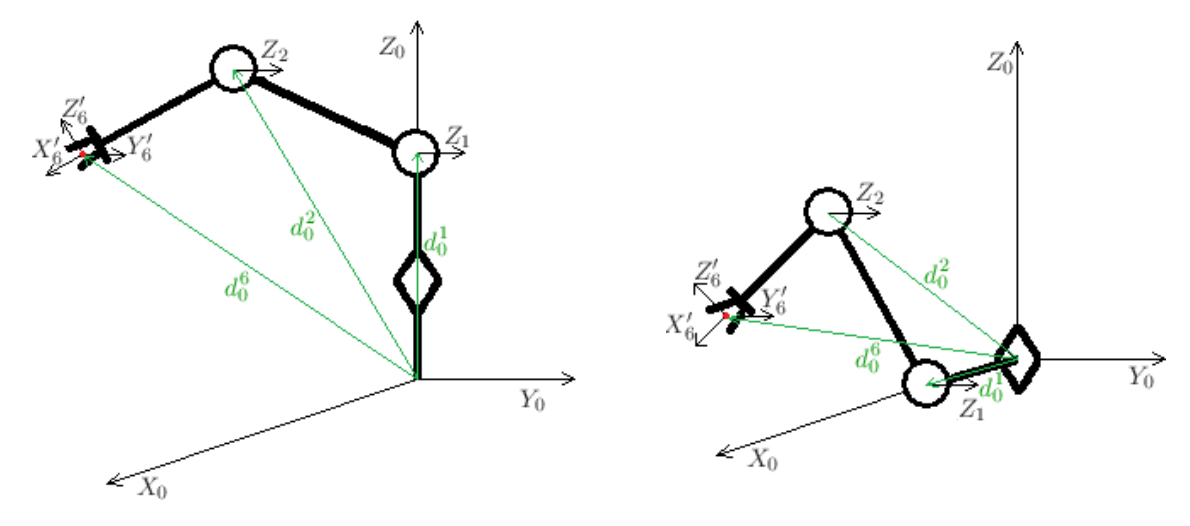

Rysunek 2.11: Łańcuchy kinematyczne manipulatorów

$$
\mathbf{J} = \begin{bmatrix} \mathbf{J}_1 & \mathbf{J}_2 & \mathbf{J}_3 & \mathbf{J}_4 & \mathbf{J}_5 & \mathbf{J}_6 \end{bmatrix} \tag{2.19}
$$

Wszystkie złącza są obrotowe dlatego dla każdego złącza stosowany jest wzór [[20\]](#page-62-5):

$$
\mathbf{J}_{i} = \begin{bmatrix} \mathbf{z}_{i} \times (\mathbf{d}_{0}^{6} - \mathbf{d}_{0}^{i}) \\ \mathbf{z}_{i} \end{bmatrix}
$$
 (2.20)

Powyższe wektory uzyskuje się z macierzy:

$$
\mathbf{T_0^i} = \begin{bmatrix} \mathbf{R_0^i} & \mathbf{d_0^i} \\ 0 & 1 \end{bmatrix} \tag{2.21}
$$

gdzie  $z_i$  jest trzecią kolumną macierzy orientacji  $R_0^i$ .

# <span id="page-20-0"></span>**3. System wizyjny**

## <span id="page-20-1"></span>**3.1. Stany systemu wizyjnego**

Opisany we wstępie system wizyjny może znajdować się w następujących stanach:

- *Lokalizacja* system lokalizuje r˛ek˛e uzytkownika ˙
- *Bezczynno´s´c* uzytkownik otrzymuje 1 sekund˛e na zatrzymanie r˛eki ˙
- *Sterowanie* sterowanie manipulatorem, systemem, oraz efektorem
- *Ograniczone sterowanie* sterowanie samym systemem oraz efektorem (ma miejsce kiedy podsystem stereowizyjny nie jest w stanie odczytać pozycji oraz orientacji wskaźnika)

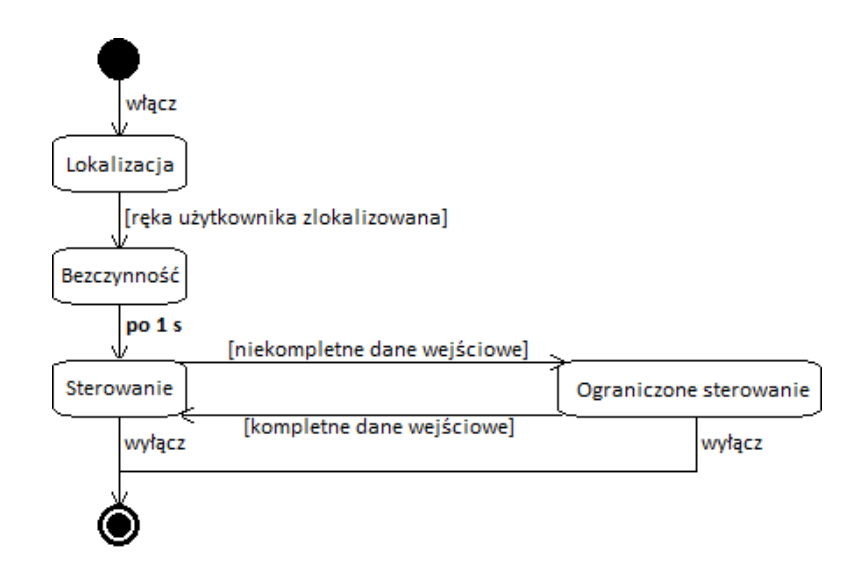

Rysunek 3.1: Diagram maszyny stanowej

## <span id="page-21-0"></span>**3.2. Procedura uruchamiania system sterującego**

Pierwszym etapem procedury uruchamiania systemu sterującego jest lokalizacja ręki. Po ukończeniu tego etapu użytkownik otrzymuje 1 sekundę na zatrzymanie ręki i dopiero wtedy zostaje uruchomiony system sterujący (przejście do stanu *Sterowanie*). Początkowymi wartościami zadawanymi manipulato-rowi są wartości z pulpitu sterowniczego, czyli ostatnia pozycja manipulatora<sup>[1](#page-21-1)</sup> oraz wartość zadana dla efektora.

W procedurze uruchamiania systemu sterującego istotne jest aby wskaźnik był trzymany w odpowiedni sposób. Mianowicie, w momencie przejścia systemu wizyjnego do stanu *Sterowanie* dwa przednie obiekty wskaźnika, tj obiekt nr 1 oraz obiekt nr 2, znajdują się niżej niż pozostałe dwa.

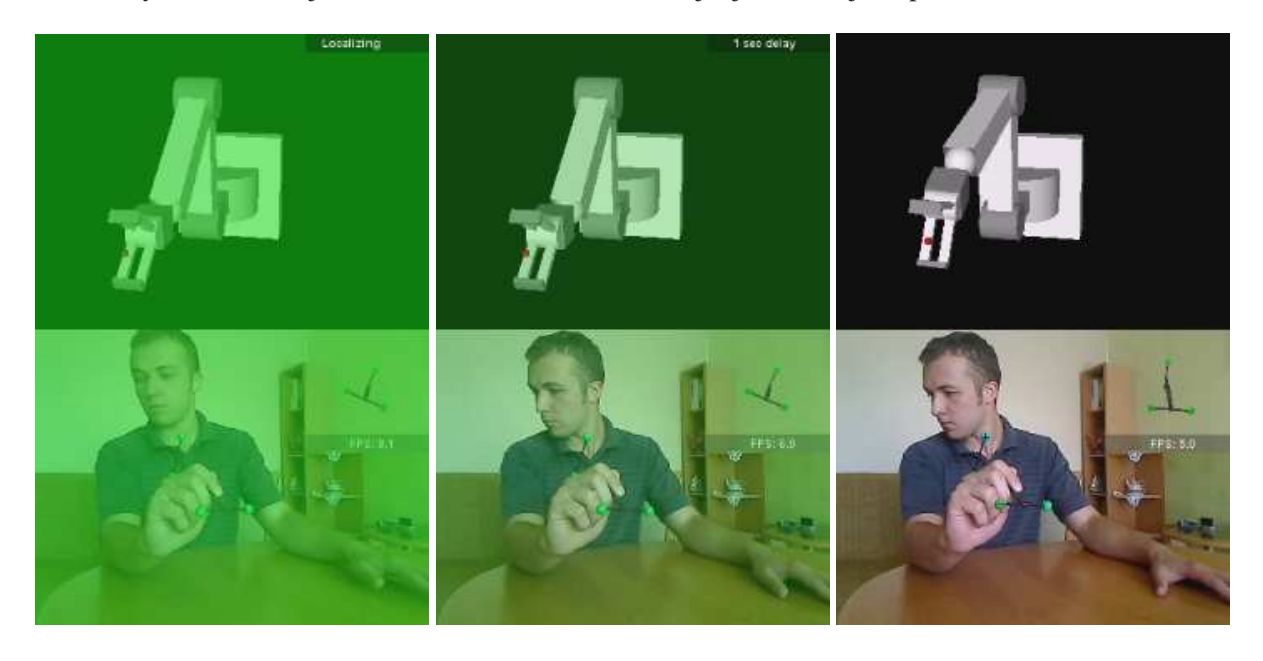

Rysunek 3.2: Uruchamianie systemu sterującego

W prawym górnym rogu ekranu znajduje się informacja o stanie systemu. Dodatkowo, aby ułatwić użytkownikowi zorientowanie się, w jakim aktualnie stanie znajduje się system, nakładana jest na obraz półprzezroczysta zielona warstwa - inny odcień dla stanu *Lokalizacja*, inny dla stanu Bezczynność.

W momencie przejścia w stan *Sterowanie* zaczyna się przetwarzanie stereopary. Dopiero wtedy wysyłane są do manipulatora jakiekolwiek komendy (widoczna zmiana orientacji manipulatora na ostatnim ujęciu).

<span id="page-21-1"></span> $1$ Orientacja celowo została pominięta, ponieważ sterowanie przy ustawionym offsecie dla orientacji byłoby nieintuicyjne.

## <span id="page-22-0"></span>**3.3. Sterowanie za pomocą gestów**

Sterowanie systemem oraz efektorem odbywa się przy pomocy gestów wykonywanych lewą ręką. Na tym etapie przetwarzany jest tylko dolny fragment obrazu, ponieważ tam system spodziewa się wykrycia ręki użytkownika.

### <span id="page-22-1"></span>**3.3.1. Lokalizacja**

Celem lokalizacji jest dalsze ograniczenie powierzchni przetwarzanego okna w celu zminimalizowania zapotrzebowania na moc obliczeniową.

#### **Przetwarzanie obrazu**

Obrazami wejściowymi jest para: bieżący obraz oraz obraz z poprzedniej iteracji.

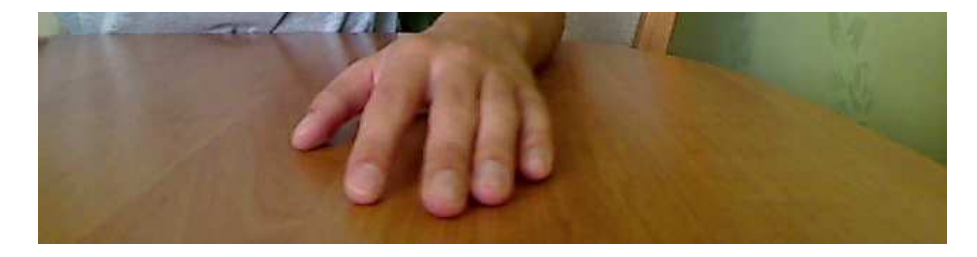

Rysunek 3.3: Obraz wejsciowy - poprzednia klatka ´

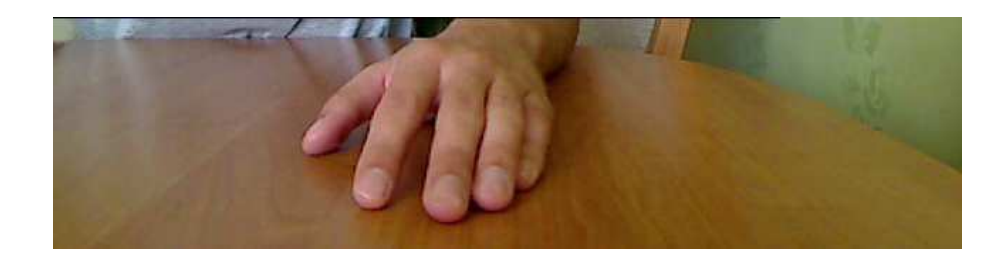

Rysunek 3.4: Obraz wejsciowy ´

#### 1. Różnica obrazów:

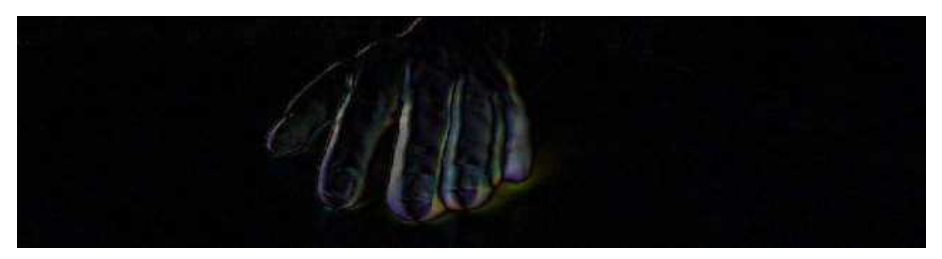

Rysunek 3.5: Róznica obrazów ˙

W celu detekcji ruchu wykonywane jest odejmowanie obrazów. Obliczenia wykonywane są w przestrzeni barw RGB.

$$
R = |R_{curr} - R_{prev}|, \qquad G = |G_{curr} - G_{prev}|, \qquad B = |B_{curr} - B_{prev}| \tag{3.1}
$$

2. Rozrost obszaru (ang. *region growing*) [\[1\]](#page-61-7):

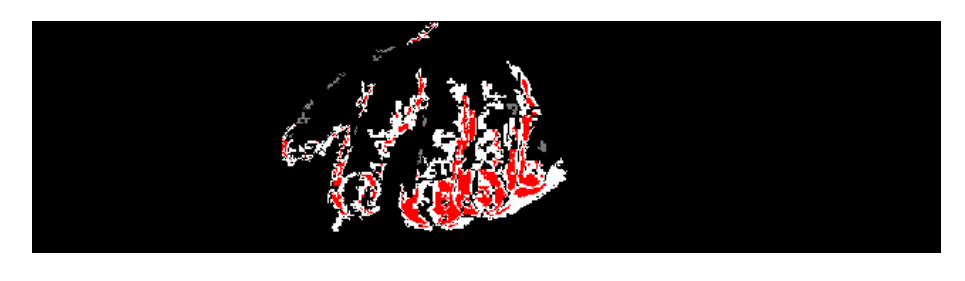

Rysunek 3.6: Rozrost obszaru

Rozrost obszaru może być traktowany jako dodanie analizy sąsiedztwa do techniki progowania. Obszar jest tworzony przez dwie klasy punktów: ziarna oraz punkty dołączane do obszaru. Ziarna muszą spełniać bardziej rygorystyczne kryteria niż punkty dołączane. Punktem startowym do rozrostu danego obszaru jest pierwsze napotkane ziarno, nieprzypisane wcześniej nigdzie do żadnego obszaru. Kolorem czerwonym oznaczane są ziarna, kolorem białym punkty przyłączone do obszaru. Stosowane jest 8-sąsiedztwo. Obliczenia są prowadzone w przestrzeni HSV. Poniżej lista zastosowanych kryteriów:

– Ziarna:

- **–** dolny próg dla V
- $-$  dolny próg dla  $\frac{S}{V}$ .
- Punkty dołączane do obszaru:
	- **–** dolny próg dla V
	- **–** dolny próg dla S
	- $-$  dolny próg dla  $\frac{S}{V}$ .

Został ustawiony dodatkowy warunek, tj. dolny próg dla kanału S, ponieważ szum na obrazie, często ma kolor zbliżony do koloru szarego.

#### 3. Obraz wynikowy:

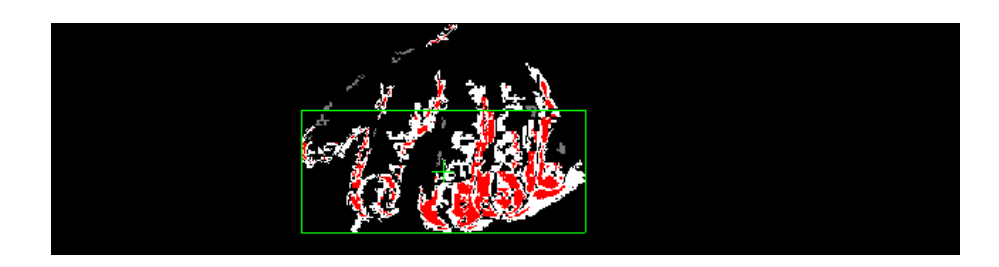

Rysunek 3.7: Rozrost obszaru wraz z rozwiązaniem

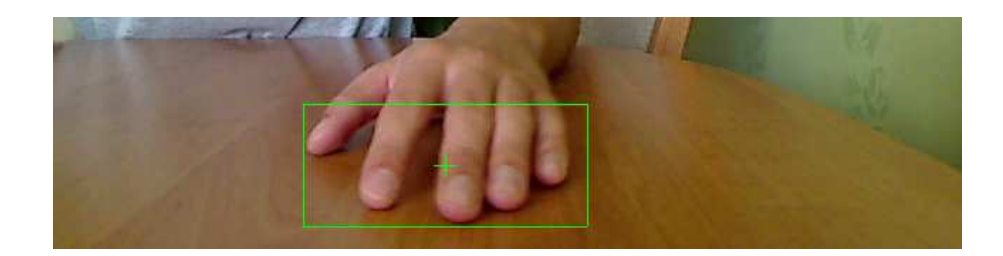

Rysunek 3.8: Obraz wejściowy wraz z rozwiązaniem

W końcowym etapie przetwarzania została wyznaczona ramka odpowiadająca obrysowi ręki użytkownika.

#### **Analiza obrazu**

Ramka otrzymana w procesie przetwarzania jest następnie poddawana analizie. Parametrem stałym ramki jest jej wysokość - tutaj 0, 18h, gdzie h jest wysokością obrazu. Zmiennymi są pozycja, tj. środek ramki, oraz szerokość. Aby zminimalizować wpływ zakłóceń na otrzymany wynik, sprawdzane są kryteria:

- $-$  górny próg dla zmiany szerokości ramki względem poprzedniej iteracji
- histereza dla szerokosci ramki ´
- dolny i górny próg dla $\frac{w}{h}$ , gdzie w to szerokość a $h$ wysokość ramki
- dolny próg dla  $\frac{n_s}{n}$ , gdzie  $n_s$  to ilość ziaren, n to pole analizowanego obszaru

Jeśli którekolwiek z nich nie zostanie spełnione, wówczas licznik iteracji zakończonych sukcesem zostanie wyzerowany. Aby uruchomić system sterujący, tj. przejść ze stanu *Lokalizacja* do stanu Sterowanie, wymagana jest określona liczba iteracji zakończonych sukcesem (tutaj  $n = 5$ ).

#### <span id="page-25-0"></span>**3.3.2. Sterowanie systemem oraz efektorem**

Okno wyznaczone podczas lokalizacji, na bieżąco dostosowuje się kształtami oraz pozycją do ręki wykrytej na obrazie z kamery. Jak już wspomniano, stwarza to możliwość sterowania systemem oraz efektorem przy stosunkowo niewielkim koszcie obliczeniowym.

#### **Przetwarzanie obrazu**

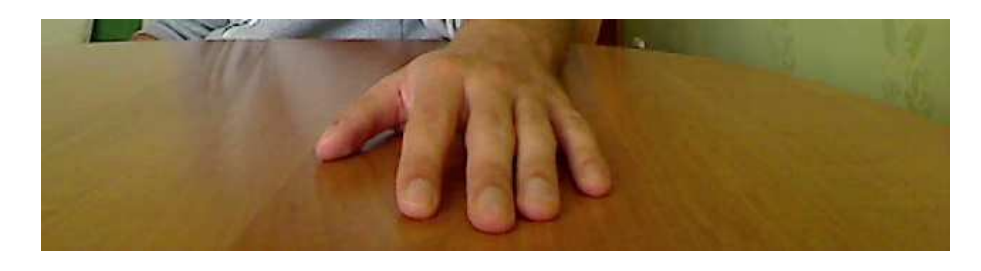

Rysunek 3.9: Obraz wejsciowy ´

### 1. Filtracja dolnoprzepustowa [\[16\]](#page-62-6)

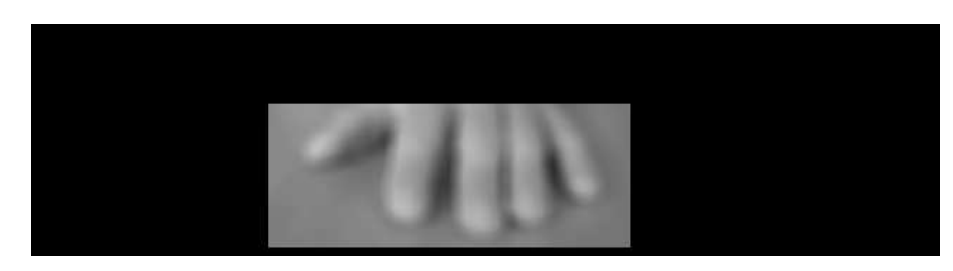

Rysunek 3.10: Filtracja dolnoprzepustowa

Aby usunąć elementy obrazu o wysokiej częstotliwości, tj. pozbyć się artefaktów występujących na powierzchni stołu, małych obiektów, a także odfiltrować szum, zastosowano filtr uśredniający o masce 11x11:

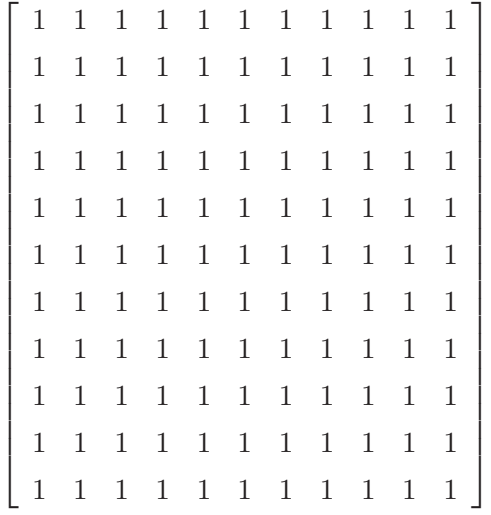

#### 2. Detekcja krawędzi

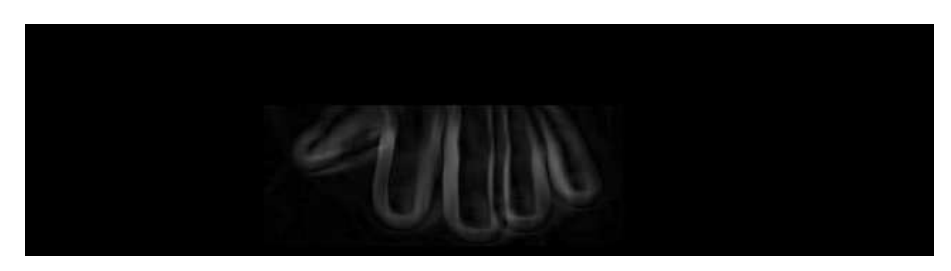

Rysunek 3.11: Detekcja krawędzi

W celu detekcji krawędzi zastosowano operator Sobela [\[2\]](#page-61-8). Największy spośród modułów gradientu, zwracanych przez maski, określa wartość danego piksela w przetworzonym obrazie:

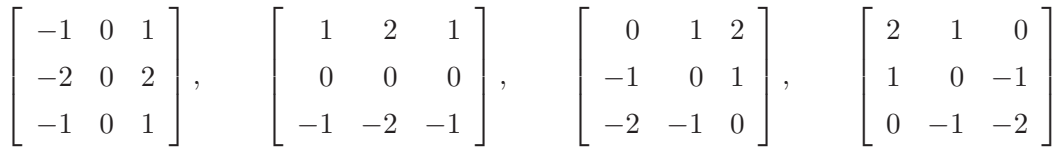

Jeśli najjaśniejszy z pikseli obrazu przetworzonego ( $L_{max}$ ) będzie poniżej zadanego progu, wówczas system zrywa komunikację z manipulatorem. Powodem tego jest zbyt niska wiarygodność systemu wizyjnego w danych warunkach oświetleniowych.

3. Rozrost obszaru

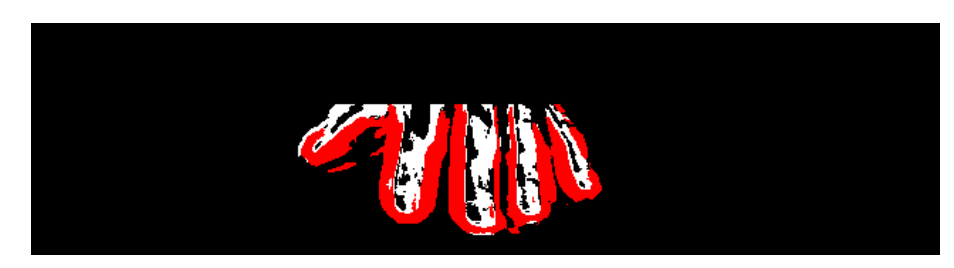

Rysunek 3.12: Rozrost obszaru

Lista zastosowanych kryteriów:

- Ziarna:
	- dolny próg dla  $\frac{L}{L_{max}}$ , gdzie luminacja (jasność) [[13\]](#page-62-7) jest zdefiniowana jako L=R+G+B oraz  $L_{max}$  jest luminacją najjaśniejszego piksela obrazu
- Punkty dołączane do obszaru:
	- dolny próg dla  $\frac{L}{L_{max}}$
	- **–** górny próg dla H w obrazie wejsciowym ´
	- **–** górny próg dla S w obrazie wejsciowym ´
	- **–** dolny próg dla V w obrazie wejsciowym ´

### 4. Obraz wynikowy

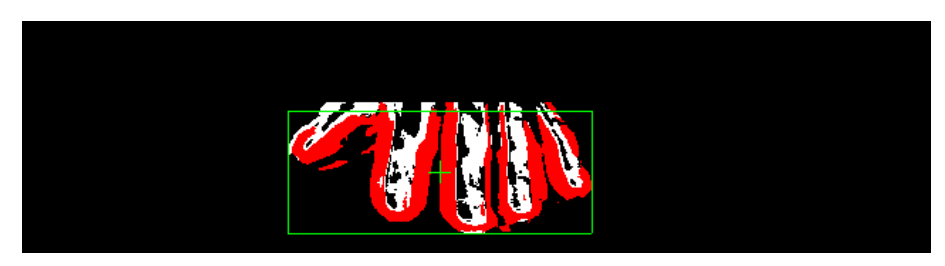

Rysunek 3.13: Rozrost obszaru wraz z rozwiązaniem

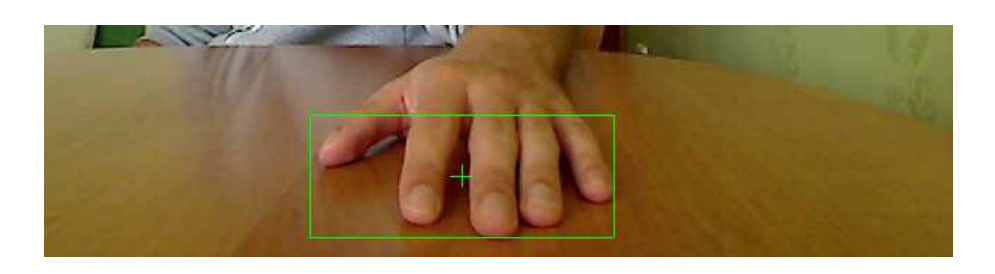

Rysunek 3.14: Obraz wejściowy wraz z rozwiązaniem

#### **Analiza**

Przetworzony obraz jest następnie poddawany analizie, której celem jest zamiana parametrów ramki na użyteczne wartości, przy pomocy których można sterować systemem oraz efektorem.

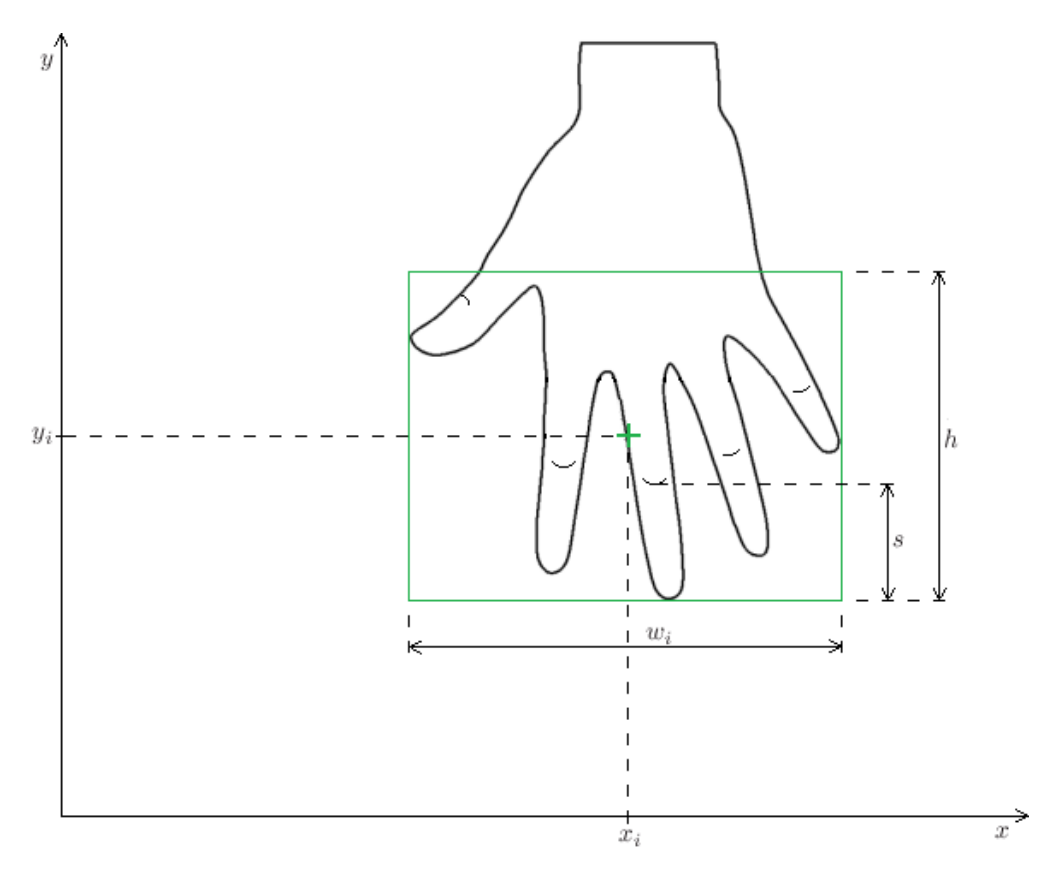

Rysunek 3.15: Analiza przetworzonego obrazu

Dla uproszczenia wszystkie obliczenia przeprowadzane są na zbiorach ciągłych. W praktycznym zastosowaniu, są to jednak zbiory dyskretne, których wielkość zależna jest od rozdzielczości kamery. Zakładając sytuację w której kamera ma rozdzielczość 640x480, zmienne  $x, y, w$  przyjmują wartości:

$$
x = 0, 1, \dots, 639 \tag{3.2}
$$

$$
y = 0, 1, \dots, 479 \tag{3.3}
$$

$$
w = 0, 1, \dots, 639 \tag{3.4}
$$

#### 1. *Sterowanie stanem systemu*

Ruch reki na zewnatrz lub zdjęcie ręki ze stołu oznacza zakończenie połączenia z manipulatorem, natomiast ruch ręki do wewnątrz powoduje przejście systemu w tryb sterowania manualnego - tj. przy pomocy pulpitu sterowniczego. Przejście odbywa się w sposób bezuderzeniowy, tj. zachowana zostaje pozycja i orientacja manipulatora oraz wartość sterująca efektorem. Podobnie jest przy przechodzeniu z trybu manualnego do trybu sterowania przy uzyciu systemu wizyjnego, ˙ z tą różnicą, że orientacja nie zostaje zachowana.

W każdej iteracji liczona jest proporcja  $\frac{n_o}{n_i}$  $\frac{n_o}{n_b}$  gdzie  $n_o$  oznacza ilość pikseli obiektu w ramce, natomiast  $n_b$  ilosć pikseli tła w ramce. Jeśli proporcja ta znajduje się poniżej określonego progu, wówczas połączenie z manipulatorem zostaje zakończone. Sytuacja ta odpowiada zdjęciu ręki ze stołu.

Poniżej przedstawiono sposób sterowania.

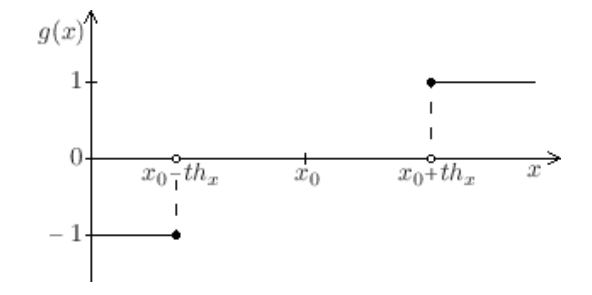

Rysunek 3.16: Funkcja  $g(x)$ 

$$
g(x) = \begin{cases} 1 & \text{dla } x \ge x_0 + th_x \\ 0 & \text{dla } x \in (x_0 - th_x, x_0 + th_x) \\ -1 & \text{dla } x \le x_0 - th_x \end{cases}
$$
(3.5)

 $th_x$  - parametr stały (próg)

 $g(x_0) = 0$  - warunek początkowy

 $g(x_0 - th_x) = -1$  - przejście do trybu sterowania ręcznego, tj. za pomocą pulpitu sterowniczego  $g(x_0 + th_x) = 1$  - zakończenie komunikacji z manipulatorem robota

2. *Sterowanie efektorem*

Parametry stałe (dobierane pod konkretnego użytkownika):

 $s$  - maksymalne przesunięcie wzdłuż osi  $OY$  uzyskane dzięki zgięciu samych palców

 $w_{min}$  - minimalny rozstaw palców

 $w_{max}$  - maksymalny rozstaw palców

Parametry zmienne:

 $\Delta y = y - y_0$  - przesunięcie wzdłuż osi OY względem wartości początkowej

 $\Delta w = w - w_0$  - zmiana szerokości w względem wartości początkowej

Parametr s odpowiada przesunięciu zielonej ramki kiedy użytkownik zgina palce (np. przy sterowaniu chwytakiem, w celu uchwycenia przedmiotu). Trudno jest dobrać parametry  $w_{min}$ i  $w_{max}$  tak, żeby zawsze precyzyjnie oddawały rzeczywistość. W praktyce za każdym razem odległość ręki od kamery jest nieco inna, dlatego istotne jest manipulowanie zmienną  $y$  poprzez przysuwanie/odsuwanie ręki od/do kamery. Umożliwia to skompensowanie ewentualnych rozbieżności.

Funkcję  $f(y, w)$  sprowadzamy do postaci  $f(z)$ .

<span id="page-30-0"></span>
$$
f(z) = az \tag{3.6}
$$

$$
z = -\Delta y + \Delta w \tag{3.7}
$$

$$
a = \begin{cases} -\frac{f_{min}}{w_{min} - w_0 - s} & \text{dla } w < w_0 \\ -\frac{f_{max}}{w_{max} - w_0} & \text{dla } w \ge w_0 \end{cases} \tag{3.8}
$$

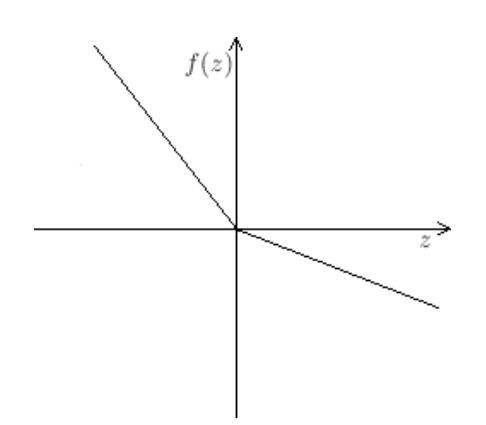

Rysunek 3.17: Funkcja f(z)

Współczynnik nachylenia funkcji a może być mniejszy lub większy dla jednej z półpłaszczyzn, w zależności od użytkownika. Aby otworzyć chwytak należy zwiększyć rozstaw palców, natomiast żeby uchwycić przedmiot należy wrócić do naturalnego ułożenia ręki, a następnie zgiąć palce. Istnieją również inne sposoby sterowania efektorem, np. chwytakiem sterowanym 2-stanowo można sterować przy pomocy samego kciuka.

Żeby powrócić z trybu manualnego do trybu systemu wizyjnego, należy znaleźć takie  $y_0$ , aby bieżąca wartość funkcji f odpowiadała ostatniej wartości zadanej efektora (tj. zadanej jeszcze przy pomocy pulpitu sterowniczego). Z kolei  $w_0$  wyznaczany jest na podstawie aktualnych pomiarów, dlatego  $\Delta w = 0$ . Wynik uzyskujemy przekształcając równania [\(3.6\)](#page-30-0) oraz [\(3.7\)](#page-30-0)

$$
f = -a(y - y_0) \tag{3.9}
$$

$$
y_0 = y + \frac{f}{a} \tag{3.10}
$$

Wyżej opisany sposób dotyczy sterowania efektorem sposobem ciągłym. Do sterowania efektorem 2-stanowo lub 3-stanowo wykorzystuje się ten sam algorytm, z tą różnicą, że o wielkości sterującej stanowi relacja wartości funkcji  $f$  względem ustalonych progów.

### <span id="page-31-1"></span><span id="page-31-0"></span>**3.4. Sterowanie za pomoca wskaźnika**

#### **3.4.1. Czteropunktowa metoda identyfikacji transformacji stereowizyjnej**

W celu obliczenia współrzędnych obiektów wskaźnika w przestrzeni trójwymiarowej zastosowano czteropunktową metodę identyfikacji transformacji stereowizyjnej [\[10\]](#page-61-9). Metoda ta wykorzystuje transformacje płaskie, które posiadają minimalną ilością założeń odnośnie jakości sprzętu optycznego oraz precyzji pomiarów. Nie wymaga się również jednakowości skal ani ortogonalności osi w układach współrzędnych. Parametry optyczne kamer nie muszą być znane.

W tej części rozważań będą stosowane wektory  $p_R$ ,  $p_M$  zaczepione w początku układu współrzędnych  $(0,0)$  oraz o końcach odpowiednio w punktach  $P_R$ ,  $P_M$ , a także  $\mathbf{p_R}_1^1$ ,  $\mathbf{p_R}_2^2$ ,  $\mathbf{p_R}_2^2$ ,  $\mathbf{p_M}_1$ ,  $\mathbf{p_{M2}}$ ,  $\mathbf{p_{G_1}^1}$ ,  $\mathbf{p_{G_2}^2}$ ,  $\mathbf{p_{G_2}^2}$  zaczepione w początku układu współrzędnych  $(0,0,0)$  oraz o końcach odpowiednio w punktach  $P_{R_1}^1$ ,  $P_{R_1}^2$ ,  $P_{R_2}^1$ ,  $P_{R_2}^2$ ,  $P_{M_1}$ ,  $P_{M_2}$ ,  $P_{G_1}^1$ ,  $P_{G_1}^2$ ,  $P_{G_2}^1$ ,  $P_{G_2}^2$ 

#### **Transformacja płaska**

1. *Kalibracja*

Celem kalibracji układu było wyznaczenie wektora współczynników

$$
\mathbf{w}^T = [a_1, b_1, c_1, a_2, b_2, c_2, \alpha, \beta] \tag{3.11}
$$

odzwierciedlającego własności geometryczno-optyczne kamery oraz położenie obserwowanej płaszczyzny względem płaszczyzny kamery.

$$
\mathbf{p}_{\mathbf{M}} = \left[ \begin{array}{c} x_M \\ y_M \end{array} \right], \quad \mathbf{p}_{\mathbf{R}} = \left[ \begin{array}{c} x_R \\ y_R \end{array} \right] \tag{3.12}
$$

Wyżej przedstawiony wektor  $\mathbf{p_M}$  odpowiada pozycji piksela na matrycy kamery, natomiast  $\mathbf{p_R}$ odpowiada punktowi na badanej płaszczyźnie umiejscowionej w przestrzeni trójwymiarowej.

Wybrano 4 punkty, spośród których żadne 3 nie leżą na tej samej prostej. Ostatecznie rozwiązano układ równań ze wzgledu na wektor współczynników.

$$
\begin{bmatrix} x_{R_1} \\ y_{R_1} \\ \vdots \\ x_{R_4} \\ y_{R_4} \end{bmatrix} = \begin{bmatrix} x_{M_1} & y_{M_1} & 1 & 0 & 0 & 0 & -x_{M_1} x_{R_1} & -y_{M_1} x_{R_1} \\ 0 & 0 & 0 & x_{M_1} & y_{M_1} & 1 & -x_{M_1} y_{R_1} & -y_{M_1} y_{R_1} \\ \vdots & \vdots & \vdots & \vdots & \vdots & \vdots & \vdots \\ x_{M_4} & y_{M_4} & 1 & 0 & 0 & 0 & -x_{M_4} x_{R_4} & -y_{M_4} x_{R_4} \\ 0 & 0 & 0 & x_{M_4} & y_{M_4} & 1 & -x_{M_4} y_{R_4} & -y_{M_4} y_{R_4} \end{bmatrix} \begin{bmatrix} a_1 \\ b_1 \\ c_2 \\ b_2 \\ c_3 \\ \vdots \\ a \end{bmatrix}
$$
(3.13)

Przyjmując oznaczenia

$$
\mathbf{h} = \begin{bmatrix} x_{R_1} \\ y_{R_1} \\ \vdots \\ x_{R_4} \\ y_{R_4} \end{bmatrix}, \quad \mathbf{C} = \begin{bmatrix} x_{M_1} & y_{M_1} & \dots & -x_{M_1} x_{R_1} & -y_{M_1} x_{R_1} \\ 0 & 0 & \dots & -x_{M_1} y_{R_1} & -y_{M_1} y_{R_1} \\ \vdots & \vdots & \vdots & \vdots & \vdots \\ x_{M_4} & y_{M_4} & \dots & -x_{M_4} x_{R_4} & -y_{M_4} x_{R_4} \\ 0 & 0 & \dots & -x_{M_4} y_{R_4} & -y_{M_4} y_{R_4} \end{bmatrix}, \quad \mathbf{w} = \begin{bmatrix} a_1 \\ b_1 \\ c_2 \\ b_2 \\ c_2 \\ \alpha \\ \alpha \\ \beta \end{bmatrix}
$$
(3.14)

otrzymujemy

$$
h = Cw \tag{3.15}
$$

$$
\mathbf{w} = \mathbf{C}^{-1} \mathbf{h} \tag{3.16}
$$

#### 2. *Obliczanie pozycji punktu na płaszczy´znie*

Znając wektor współczynników, wyznaczony w procesie kalibracji, jesteśmy w stanie określić pozycję dowolnego punktu na badanej płaszczyźnie (wektor pR), na podstawie odpowiednika tego punktu na obrazie kamery (wektor  $p_M$ ).

Transformacja płaska ma postac:´

$$
T_P(\mathbf{p}_M) = \frac{1}{\alpha x_M + \beta y_M + 1} \begin{bmatrix} a_1 x_M + b_1 y_M + c_1 \\ a_2 x_M + b_2 y_M + c_2 \end{bmatrix}
$$
(3.17)

$$
\mathbf{p}_{\mathbf{R}} = T_P(\mathbf{p}_{\mathbf{M}}) \tag{3.18}
$$

#### **Transformacja typu stereo wykorzystuj ˛aca transformacje płaskie**

1. *Kalibracja*

W celu skalibrowania układu stereowizyjnego, obydwie kamery obserwują dwie płaszczyzny bedace prostopadłe względem siebie oraz odpowiadające powierzchniom frontowym wzorca kalibracyjnego, z którym związany jest globalny układ współrzędnych  $X_G Y_G Z_G$ . Przyjmijmy oznaczenia:

- $T_{P1}^1$  transformacja płaska dla kamery 1, płaszczyzny 1
- $T_{P_1^2}$  transformacja płaska dla kamery 1, płaszczyzny 2
- $T_{P2}^1$  transformacja płaska dla kamery 2, płaszczyzny 1
- $T_{P2}^2$  transformacja płaska dla kamery 2, płaszczyzny 2

Ostatecznie należy wykonać 4 kalibracje, tj. dla wszystkich w/w transformacji płaskich.

#### 2. *Obliczanie pozycji punktu w przestrzeni trójwymiarowej*

Mając dane wektory współczynników, jesteśmy w stanie obliczyć punkt w przestrzeni trójwymiarowej względem układu  $X_G Y_G Z_G$ . W tym celu należy dokonać transformacji płaskich:  $T_{P}^{-1}_1, T_{P}^{-2}_1,$  $T_{P_2^1}, T_{P_2^2}.$ 

$$
\mathbf{p}_{\mathbf{R}_1}^1 = T_P^1(\mathbf{p}_{\mathbf{M}_1}) \tag{3.19}
$$

$$
p_{R1}^{2} = T_{P1}^{2}(p_{M1}) \tag{3.20}
$$

$$
p_{R2}^{1} = T_{P2}^{1}(p_{M2}) \qquad (3.21)
$$

$$
p_{\mathbf{R}_2}^2 = T_{P_2}^2(p_{\mathbf{M}_2}) \tag{3.22}
$$

Punkty  $P_{R_1^1}$  oraz  $P_{R_1^2}$  widziane są przez 1. kamerę jako jeden punkt  $P_{M_1}$ , podobnie punkty  $P_{R_2^1}$ oraz  $P_{R_2^2}$  widziane są przez 2. kamerę jako jeden punkt  $P_{M_2}$ .

Z powyższego wynika, że punkt  $P$  leży na przecięciu prostej przechodzącej przez punkty  $P_{R_1^1}$  i  $P_{R_1^2}$  oraz prostej przechodzącej przez punkty  $P_{R_2^1}$  i  $P_{R_2^2}$ .

Przy pomocy znanych odwzorowań  $B_1$  oraz  $B_2$  zostały kolejnym punktom, leżącym na płaszczyznach, przyporządkowane współrzędne w globalnym układzie współrzędnych.

$$
\mathbf{p}_{\mathbf{G}}_1^1 = B_1[\mathbf{p}_{\mathbf{R}}_1^1] \tag{3.23}
$$

$$
\mathbf{p_G}_1^2 = B_2[\mathbf{p_R}_1^2] \tag{3.24}
$$

$$
\mathbf{p}_{\mathbf{G}} \mathbf{1} = B_1 [\mathbf{p}_{\mathbf{R}} \mathbf{1}] \tag{3.25}
$$

$$
\mathbf{p}_{\mathbf{G}}^2 = B_2[\mathbf{p}_{\mathbf{R}}^2] \tag{3.26}
$$

W celu dalszych obliczeń przyjęto oznaczenia

$$
\mathbf{p}_{\mathbf{G}_{1}^{1}} = \begin{bmatrix} x_{1} \\ y_{1} \\ z_{1} \end{bmatrix}, \quad \mathbf{p}_{\mathbf{G}_{1}^{2}} = \begin{bmatrix} x_{2} \\ y_{2} \\ z_{2} \end{bmatrix}, \quad \mathbf{p}_{\mathbf{G}_{2}^{1}} = \begin{bmatrix} x_{3} \\ y_{3} \\ z_{3} \end{bmatrix}, \quad \mathbf{p}_{\mathbf{G}_{2}^{2}} = \begin{bmatrix} x_{4} \\ y_{4} \\ z_{4} \end{bmatrix}
$$
(3.27)

Najpierw rozwiązywany jest układ równań liniowych ze względu na zmienne  $x$  oraz  $y$  w celu znalezienia punktu przecięcia się prostych w rzucie na płaszczyznę  $X_GY_G$ .

$$
\begin{cases}\n\frac{x-x_1}{x_2-x_1} = \frac{y-y_1}{y_2-y_1} \\
\frac{x-x_3}{x_4-x_3} = \frac{y-y_3}{y_4-y_3}\n\end{cases}
$$
\n(3.28)

$$
x = \frac{x_2 y_1 x_4 - x_2 y_1 x_3 - x_2 y_3 x_4 + x_1 y_3 x_4 - x_1 x_3 y_4 + x_1 y_2 x_3 - x_1 y_2 x_4 + x_2 x_3 y_4}{-y_2 x_4 + y_2 x_3 + y_1 x_4 - y_1 x_3 - y_4 x_1 + y_4 x_2 + y_3 x_1 - y_3 x_2}
$$
(3.29)

$$
y = \frac{y_2 x_3 y_4 + y_3 x_1 y_2 - y_4 x_1 y_2 - y_2 y_3 x_4 - y_1 x_3 y_4 + y_4 y_1 x_2 + y_1 y_3 x_4 - y_3 y_1 x_2}{-y_2 x_4 + y_2 x_3 + y_1 x_4 - y_1 x_3 - y_4 x_1 + y_4 x_2 + y_3 x_1 - y_3 x_2}
$$
(3.30)

Następnie obliczana jest współrzędna z.

$$
\frac{x - x_1}{x_2 - x_1} = \frac{z - z_1}{z_2 - z_1} \tag{3.31}
$$

$$
-x_1 \t z_2 - z_1 \t (3.51)
$$
  
\n
$$
z = \frac{-z_1x_2 - xz_2 + xz_1 + x_1z_2}{-x_2 + x_1} \t (3.32)
$$

Ostatecznie otrzymano współrzędne punktu  $P = (x, y, z)$  w układzie współrzędnych  $X_G Y_G Z_G$ .

## <span id="page-34-0"></span>**3.4.2. Kalibracja**

Aby dostarczyć danych wejściowych, tj. zestawu punktów kalibracyjnych, dla czteropunktowej me-tody identyfikacji transformacji stereowizyjnej (rozdz. [3.4.1\)](#page-31-1), należało przeprowadzić kalibrację spełniającą jej wymagania.

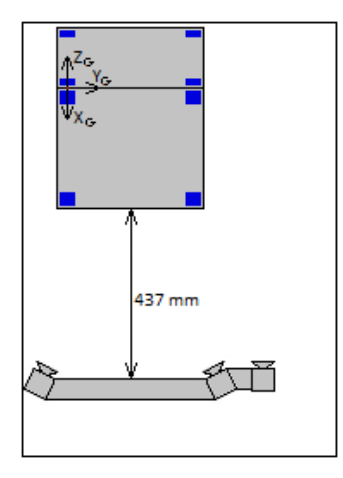

Rysunek 3.18: Kalibracja

Na powyższym rysunku przedstawione jest optymalne umiejscowienie wzorca kalibracyjnego. Jego odległość od statywu z układem kamer wynosi 437 mm, natomiast oś  $OX_G$  jest prostopadła do linii statywu. Globalny układ współrzędnych  $X_GY_GZ_G$  jest punktem wyjściowym do zdefiniowania przestrzeni roboczej wskaźnika - więcej informacji w rozdziale poświęconym skalowaniu.

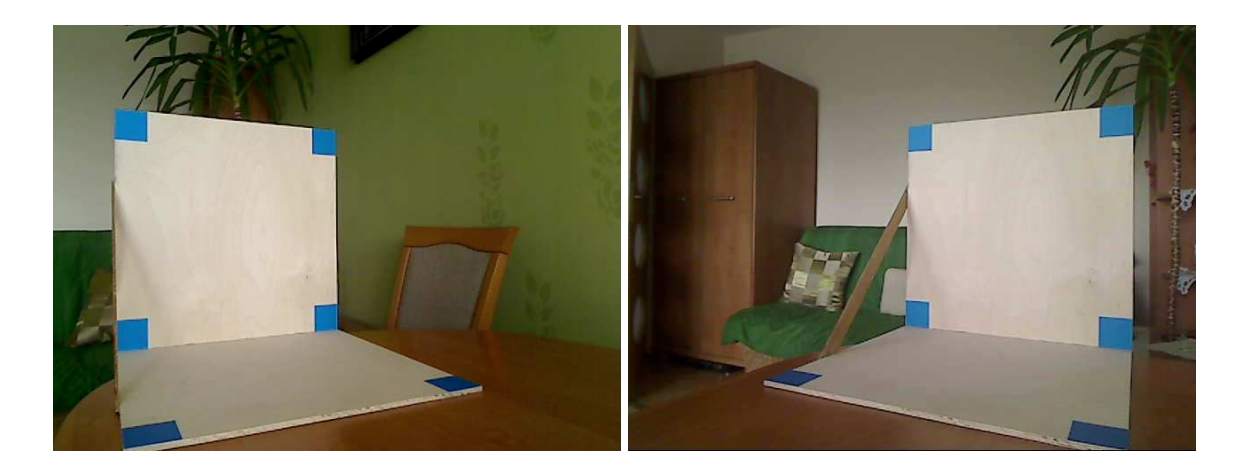

### **Przetwarzanie obrazu**

Rysunek 3.19: Obrazy wejsciowe ´

#### 1. Rozrost obszaru

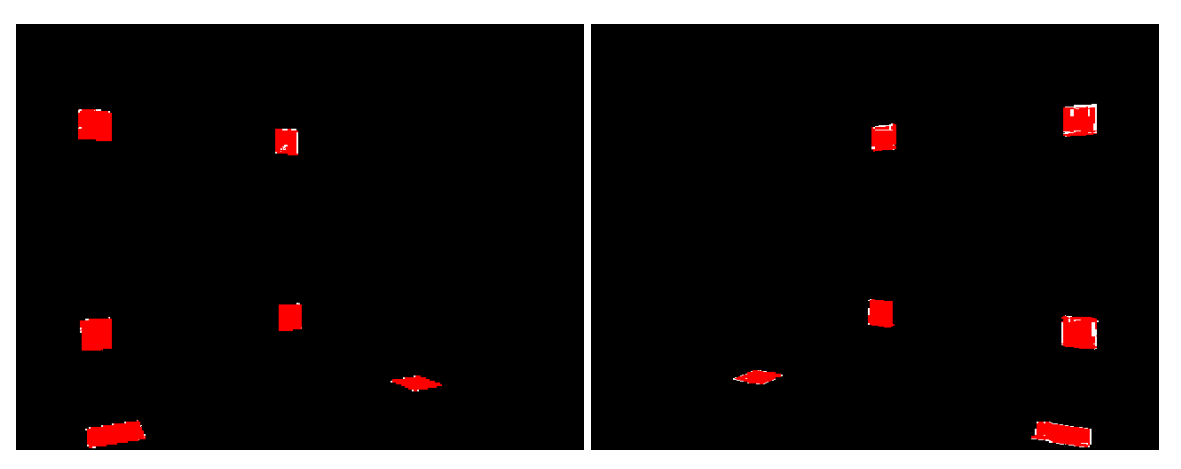

Rysunek 3.20: Rozrost obszaru

Lista zastosowanych kryteriów:

- Ziarna:
	- **–** określona tolerancja dla kanału H
	- **–** dolny próg dla kanału S
	- **–** dolny próg dla kanału V
- Punkty dołączane do obszaru:
	- określona tolerancja dla kanału H
	- **–** dolny próg dla kanału S
	- **–** dolny próg dla kanału V
	- **–** górny próg dla gradientu kanału H
	- **–** górny próg dla gradientu kanału S
	- **–** górny próg dla gradientu kanału V

#### 2. Etykietowanie obiektów metodą *pożar prerii* [\[2\]](#page-61-8)

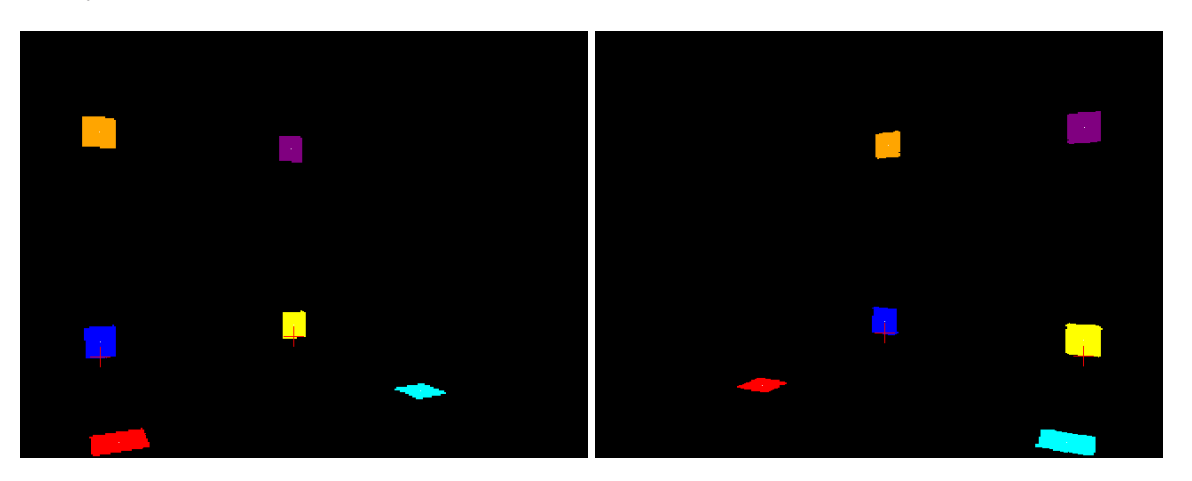

Rysunek 3.21: Etykietowanie

Metoda *pożar prerii* pozwala wypełnić dany obszar określonym kolorem. Następnie znajdywany jest środek ciężkości obiektu, by ostatecznie przypisać mu indeks w zależności od położenia na ekranie. Tym sposobem na obrazach z obydwu kamer zostaje wyznaczony zestaw punktów  $P_1$ ,  $P_2, P_3, P_4, P_5, P_6$ . Aby uprościć obliczenia identyfikacji transformacji stereowizyjnej, na podstawie w/w punktów zostają wyznaczone punkty leżącej na linii przecięcia się obydwu płaszczyzn wzorca kalibracyjnego (prostopadłych względem siebie). W tym celu należało do współrzędnych  $z$ punktów P3 oraz P4 (środki ciężkości obiektów kolejno koloru niebieskiego oraz żółtego) dodać offsety

$$
o = -\frac{\sqrt{n}}{2} + 1, \quad \text{gdzie } n \text{ jest polem powierzchni danego obiektu} \tag{3.33}
$$

Na koniec, obszary, które w poprzednim etapie zostały zbudowane z ziaren oraz punktów dołączonych, muszą teraz spełnić kryteria:

- dolny próg dla  $\frac{n_s}{n_a}$ , gdzie  $n_s$  oznacza ilość ziaren, natomiast  $n_a$  ilość punktów dołączonych do obszaru
- dolny próg dla  $n_s$  ilość ziaren w danym obiekcie

W przypadku nie spełnienia któregoś z powyższych warunków, obszar wypełniany jest kolorem szarym oraz zostaje uznany za zakłócenia.

#### **Analiza obrazu**

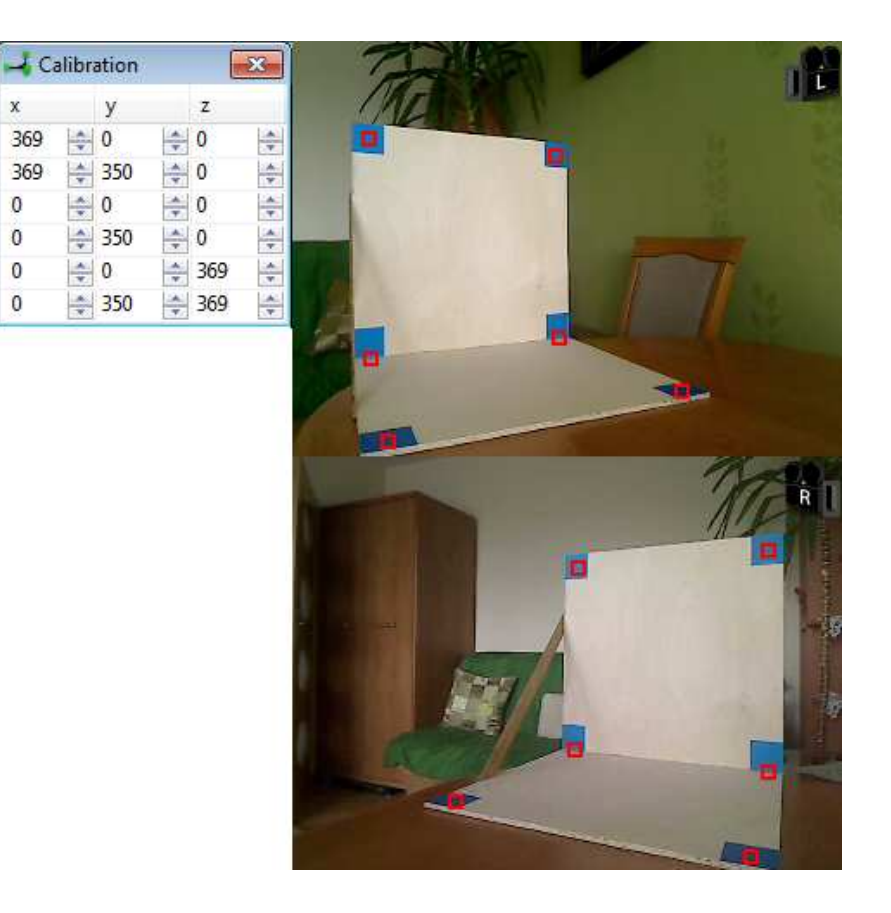

Rysunek 3.22: Współrzędne punktów oraz obrazy wejściowe wraz z rozwiązaniem

Aby skalibrować układ, należy podać położenia punktów kalibracyjnych w globalnym układzie współrzędnych  $X_GY_GZ_G$ . Druga część danych jest dostępna po ostatnim etapie przetwarzania jakim jest etykietowanie. Znane są wówczas współrzędne monitorowe poszczególnych punktów kalibracyjnych. Tym sposobem zostają obliczone 4 wektory współczynników dla transformacji płaskich  $T_{P}^1$ ,  $T_{P}^2$ ,  $T_{P}^1$ oraz  $T_{P_2}^2$ , co z kolei umożliwia obliczanie pozycji punktu w przestrzeni trójwymiarowej na podstawie obrazu z kamer układu stereowizyjnego.

#### <span id="page-38-0"></span>**3.4.3. Sterowanie manipulatorem robota**

Do celów sterowania manipulatorem robota użyto wskaźnik zbudowany z 4 obiektów oraz szkieletu. Aby było możliwe określenie jego pozycji oraz orientacji, w każdej chwili co najmniej trzy obiekty powinne być widziane przez obydwie kamery.

Budowa wskaźnika została przedstawiona poniżej.

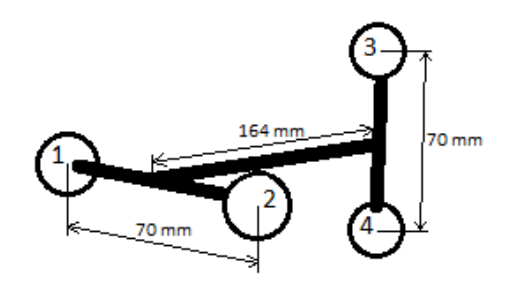

Rysunek 3.23: Wskaźnik

W celu uproszczenia analizy, wszystkie elementy szkieletu wskaźnika, są względem siebie ortogonalne. Taka budowa wskaźnika, spełnia swoje zadanie, ponieważ umożliwia zadawanie orientacji w szerokim zakresie kątów.

#### **Przetwarzanie obrazu**

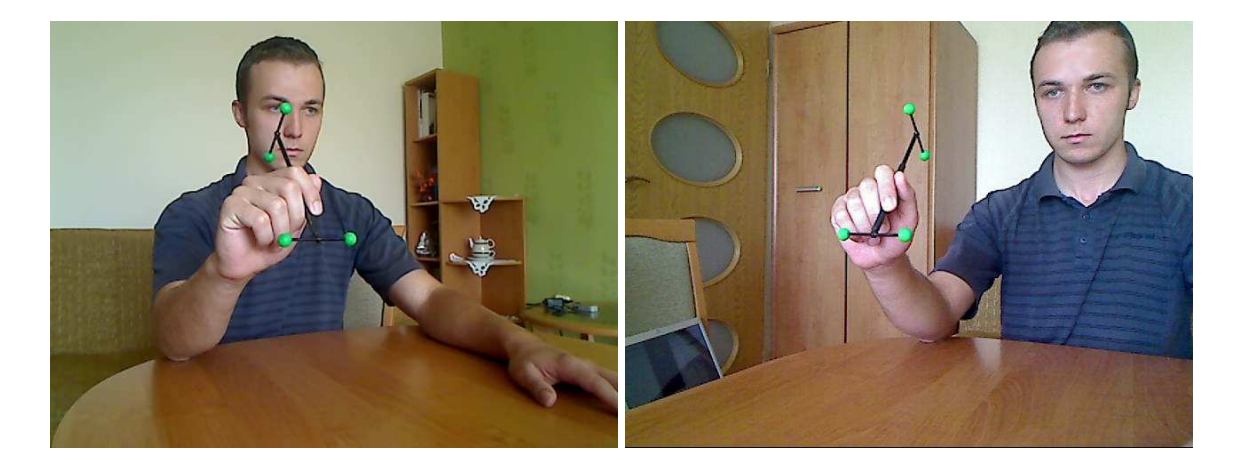

Rysunek 3.24: Obrazy wejsciowe ´

#### 1. Rozrost obszaru

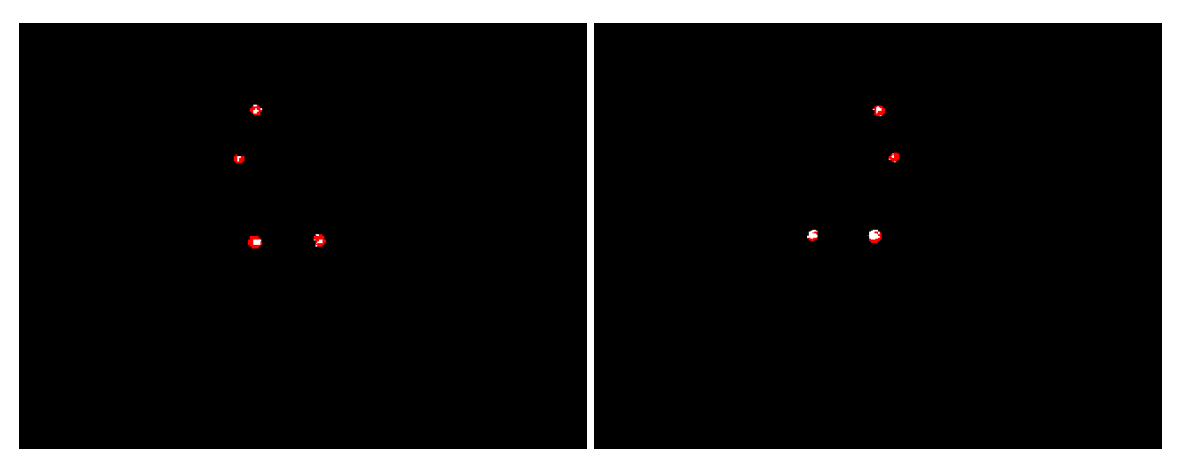

Rysunek 3.25: Rozrost obszaru

Lista zastosowanych kryteriów:

- Ziarna:
	- **–** określona tolerancja dla kanału H
	- **–** dolny próg dla kanału S
	- **–** dolny próg dla kanału V
- Punkty dołączane do obszaru:
	- określona tolerancja dla kanału H
	- **–** dolny próg dla kanału S
	- **–** dolny próg dla kanału V
	- **–** górny próg dla gradientu kanału H
	- **–** górny próg dla gradientu kanału S
	- **–** górny próg dla gradientu kanału V

### 2. Pożar prerii

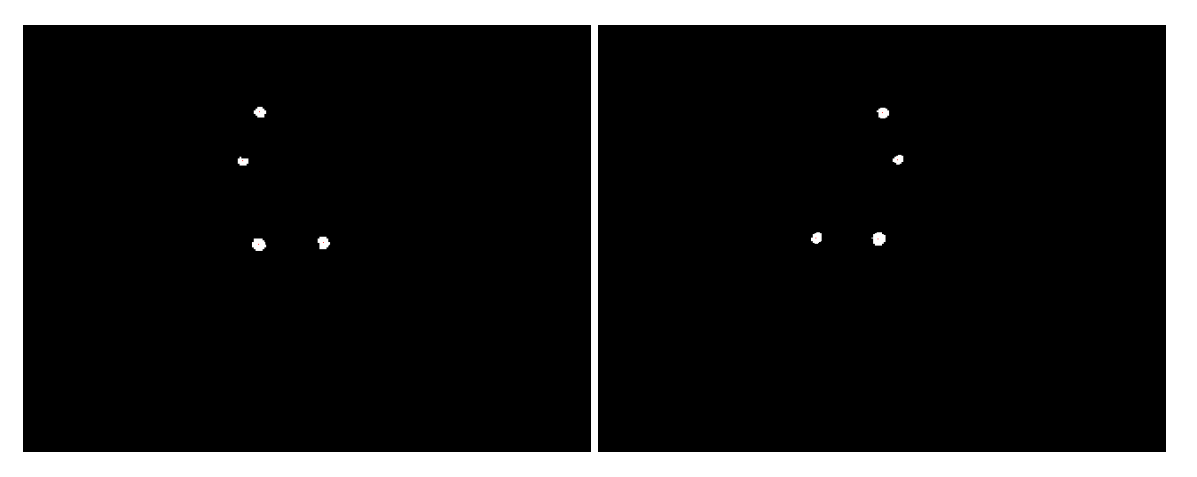

Rysunek 3.26: Pożar prerii

Podobnie jak w przypadku kalibracji, obszary, które zostały zbudowane na etapie rozrostu obszaru muszą spełnić kryteria:

- dolny próg dla  $\frac{n_s}{n_a}$ , gdzie  $n_s$  oznacza ilość ziaren, natomiast  $n_a$  ilość punktów dołączonych do obszaru
- dolny próg dla  $n_s$  ilość ziaren w danym obiekcie
- dolny oraz górny próg dla $\frac{w}{h}$ , gdzie w oznacza szerokość, $h$  wysokość obiektu

W przypadku nie spełnienia któregoś z powyższych warunków, obszar wypełniany jest kolorem szarym oraz zostaje uznany za zakłócenia.

3. Obrazy wynikowe

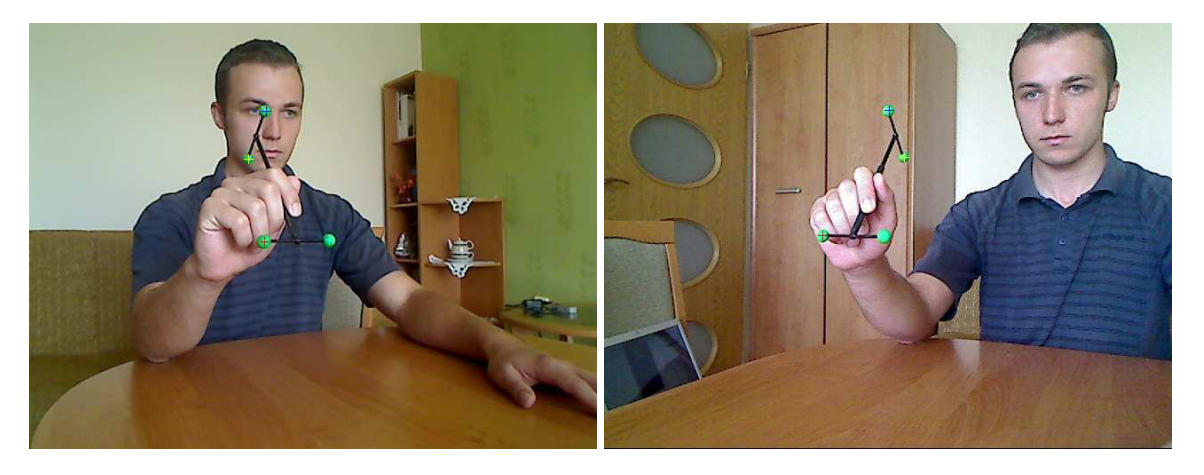

Rysunek 3.27: Obrazy wejściowe wraz z rozwiązaniem

Na powyższych ilustracjach widoczny jest sposób numeracji obiektów wskaźnika:

- 1. obiekt kolor czerwony
- 2. obiekt kolor cyjanowy
- 3. obiekt kolor niebieski
- 4. obiekt kolor zółty ˙

Nadawanie obiektom indeksów, w tym przypadku, nie jest juz tak trywialne jak podczas kalibracji. ˙ Sposób nadawania obiektom indeksów, zostanie omówiony w następnym podrozdziale, poświęconym analizie obrazu.

#### **Analiza obrazu**

Dobrze ponumerowane obiekty są warunkiem koniecznym do obliczenia pozycji oraz orientacji dla manipulatora. Aby w każdej iteracji obiektom wskaźnika były nadawane odpowiednie indeksy, należało zaimplementować zestaw algorytmów przeznaczonych do tego celu. W przypadku niekompletnej informacji wejściowej (np. kiedy widoczne są tylko 2 pary obiektów) system przechodzi w tryb *Ograniczone sterowanie*.

1. Algorytm śledzący obiekty wskaźnika

Algorytm śledzi obiekty na obrazach obydwu kamer. Odpowiadające sobie obiekty są następnie wykorzystywane do wyznaczenia położenia danego obiektu wskaźnika w przestrzeni trójwymiarowej - przy pomocy transformacji stereowizyjnej.

W celu zwiekszenia skuteczności śledzenia obiektów, dodatkowo przewiduje się ich pozycje na podstawie poprzednich położeń (osobny algorytm). Zatem bieżace pozycie obiektów porównywane są z pozycjami przewidywanymi w poprzedniej iteracji.

W przypadku, kiedy pojawi się obiekt, który był wcześniej niewidoczny, zostaje mu nadany, nie wykorzystywany przez żaden inny obiekt, indeks.

Inna częsta sytuacją jest zasłanianie obiektu przez rękę użytkownika. Wówczas indeks tego obiektu zostaje zwolniony. Zazwyczaj ten sam obiekt, kiedy ponownie bedzie widoczny dla kamery, otrzymuje swój poprzedni indeks. Nie można jednak zakładać, że taka sytuacja będzie prawidłowościa, dlatego w następnych punktach zostanie omówiony algorytm pozwalający rozwiązać ten problem.

<span id="page-42-1"></span>2. Algorytm wydobywający informację o pozycji obiektu zakrywającego drugi obiekt

Kolejnym problemem, który należało rozwiązać, było wzajemne zasłanianie się obiektów w pewnych ustawieniach wskaźnika. Poniżej ukazane są dwa rodzaje scenariuszy.

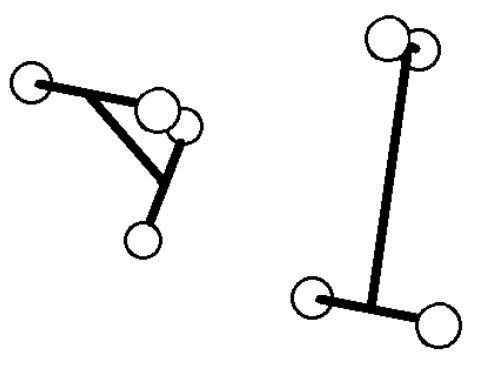

Rysunek 3.28: Dwa rodzaje scenariuszy

Obiekty celowo nie zostały ponumerowane, ponieważ możliwe są 4 sposoby numeracji dla każdego rodzaju scenariusza, zgodnie ze sposobem numeracji wskaźnika.

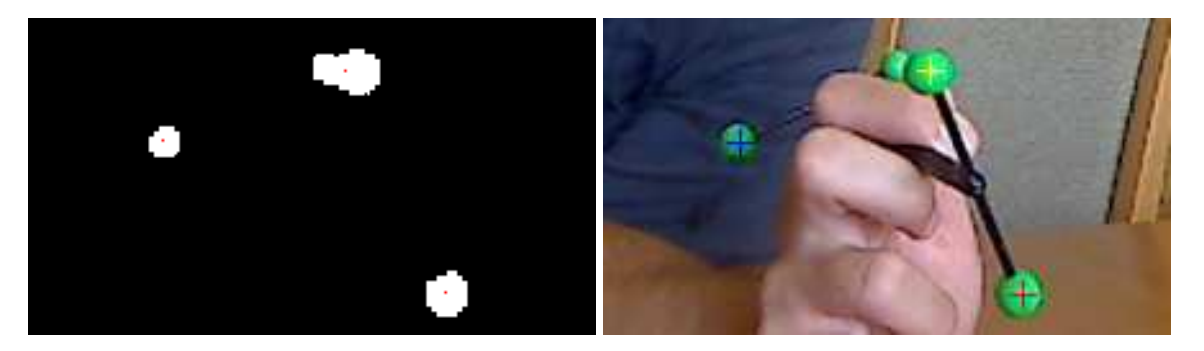

Rysunek 3.29: Przykład nakładania się obiektów

<span id="page-42-0"></span>Celem algorytmu, jest uzyskanie informacji o położeniu obiektu 2D mającego większą średnicę, zatem przedstawiającego obiekt 3D znajdujący się bliżej kamery.

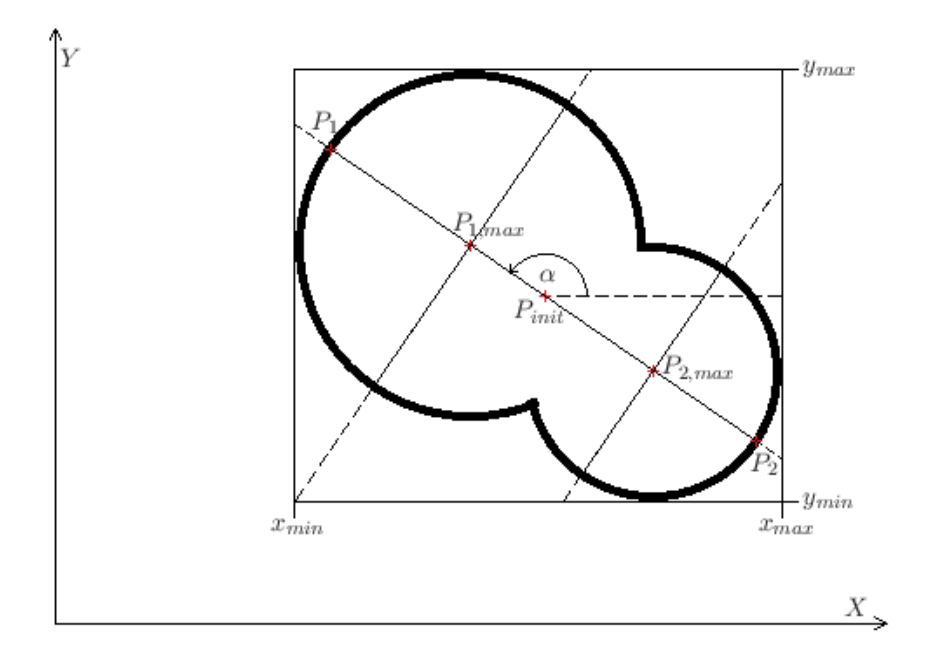

Rysunek 3.30: Analiza obiektu wejsciowego ´

Powyżej został przedstawiony sposób analizy pary nakładających się na siebie obiektów w celu wyłonienia obiektu o większej średnicy. Punktem  $P_{init}$  jest punkt odpowiadający czerwonemu punktowi na pierwszej z ilustracji rysunku [3.29.](#page-42-0) Punktem wynikowym jest punkt zaznaczony na zółto na drugiej ilustracji tego samego rysunku. ˙

Opis algorytmu:

- (a) Znalezienie w przedziale  $0 \div 180^\circ$  kata  $\alpha$  bedacego mediana katów nachylania odcinków o długości powyżej zadanego progu  $th$ . Odcinki te przechodzą przez punkt  $P_{init}$  oraz łączą przeciwległe krawędzie obiektu wejściowego. Próg wynosił tutaj  $th = 0, 7d_{max}$ , gdzie  $d_{max}$ jest największą znalezioną długością odcinka.
- (b) Wyznaczenie na długości odcinka  $P_1P_{init}$  najdłuższego prostopadłego odcinka oraz na długości odcinka  $P_{init}P_2$  wyznaczenie drugiego takiego odcinka.
- (c) Rozwiązaniem przybliżonym jest punkt  $P_{1,max}$  lub  $P_{2,max}$  (w tym przypadku  $P_{1,max}$ ). Ponieważ w rzeczywistości kształt obiektu wejściowego nie jest tak regularny, pozycja punktu będącego rozwiązaniem przybliżonym jest korygowana. Punkt wyznaczany jest na nowo w odległości  $\frac{d_p}{2}$  $\frac{p_{D}}{2}$  od punktu  $P_{1}$  na prostej  $P_{1}P_{2}$ , gdzie  $d_{p}$  jest odcinkiem prostopadłym do prostej  $P_1P_2$ , odpowiadającym średnicy większego obiektu.

Algorytm dostarcza informacji o pozycji tylko jednego, większego, obiektu, ponieważ precyzja z jaką określa się pozycję mniejszego obiektu jest niewystarczająca. Czasami zdarza się sytuacja, w której rozmiary obiektów są do siebie bardzo zbliżone (np. kiedy wskaźnik jest w dużej odległości od układu kamer). Wówczas w przypadku uzyskania rozwiązania niespełniającego kryteriów algorytmu selekcjonującego (jeszcze nie omawiany), w pierwszej kolejności sprawdzana jest konfiguracja z drugim, skorygowanym, obiektem z pary obiektów przysłaniający się - w tym przypadku byłby to obiekt o środku w punkcie  $P_{2,max}$ .

<span id="page-44-1"></span>3. *Obliczanie pozycji oraz orientacji wska´znika*

W tej części rozważań będą stosowane wektory  $p_1, p_2, p_3, p_4, p_{c_1}, p_{c_2}$  zaczepione w początku układu współrzędnych  $(0, 0, 0)$  oraz o końcach odpowiednio w punktach  $P_1, P_2, P_3, P_4, P_{C_1}, P_{C_2}$ . Poniżej przedstawiono cztery przypadki, w których algorytm jest zdolny wyliczyć pozycję oraz orientację wskaźnika:

<span id="page-44-0"></span>(a) Niewidoczny 1. obiekt.

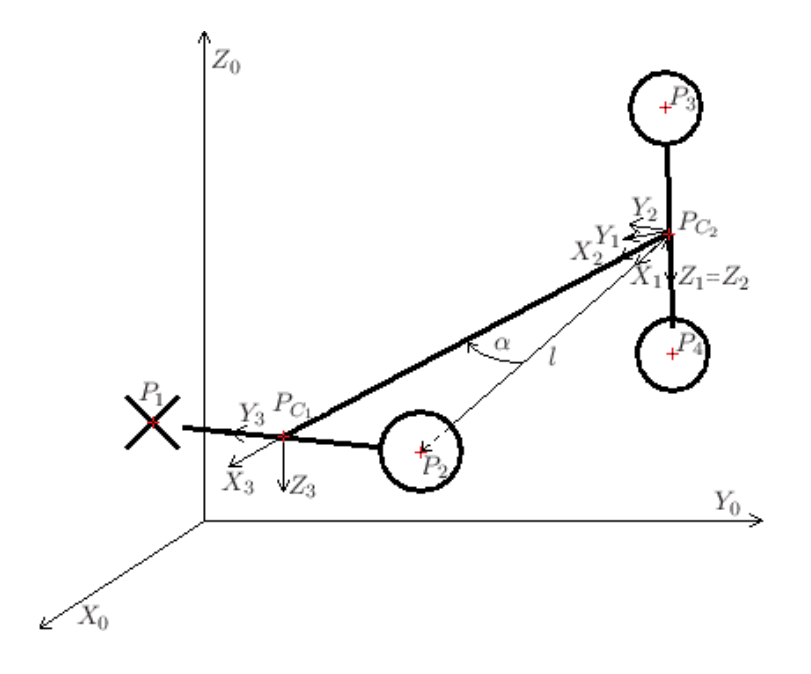

Rysunek 3.31: Wskaźnik z zasłoniętym 1. obiektem

Na początku obliczany jest punkt znajdujący się w połowie odcinka  $P_3P_4$ .

$$
p_{c_2} = \frac{p_3 + p_4}{2} \tag{3.34}
$$

Następnie wyznaczane są wersory pierwszego z układów współrzędnych  $X_1Y_1Z_1$  względem układu bazowego  $X_0Y_0Z_0$ .

$$
x_1 = p_2 - p_{c_2},
$$
  $z_1 = p_4 - p_{c_2},$   $y_1 = z_1 \times x_1$  (3.35)

$$
\mathbf{x}_1 := \frac{\mathbf{x}_1}{||\mathbf{x}_1||}, \qquad \mathbf{z}_1 := \frac{\mathbf{z}_1}{||\mathbf{z}_1||}, \qquad \mathbf{y}_1 := \frac{\mathbf{y}_1}{||\mathbf{y}_1||}
$$
\n(3.36)

gdzie

$$
||\mathbf{x}_1|| = \sqrt{x_1_x^2 + x_1_y^2 + x_1_z^2}, \ \ ||\mathbf{z}_1|| = \sqrt{z_1_x^2 + z_1_y^2 + z_1^2}, \ \ ||\mathbf{y}_1|| = \sqrt{y_1_x^2 + y_1_y^2 + y_1^2}
$$
\n(3.37)

Kolejnym etapem są transformacje układów współrzędnych wzdłuż szkieletu wskaźnika, w celu wyznaczenia jego pozycji oraz orientacji, a takze wyliczenia pozycji czwartego, braku- ˙ jącego punktu.

$$
\mathbf{T_0^1} = \begin{bmatrix} x_{1x} & y_{1x} & z_{1x} & p_{c_{2x}} \\ x_{1y} & y_{1y} & z_{1y} & p_{c_{2y}} \\ x_{1z} & y_{1z} & z_{1z} & p_{c_{2z}} \\ 0 & 0 & 0 & 1 \end{bmatrix}
$$
 (3.38)

$$
\mathbf{T_1^2} = \begin{bmatrix} \cos(\alpha) & -\sin(\alpha) & 0 & 0 \\ \sin(\alpha) & \cos(\alpha) & 0 & 0 \\ 0 & 0 & 1 & 0 \\ 0 & 0 & 0 & 1 \end{bmatrix}
$$
(3.39)  

$$
\mathbf{T_2^3} = \begin{bmatrix} 1 & 0 & 0 & \cos(\alpha)l \\ 0 & 1 & 0 & 0 \\ 0 & 0 & 1 & 0 \\ 0 & 0 & 0 & 1 \end{bmatrix}
$$
(3.40)

$$
T_0^2 = T_0^1 T_1^2 \tag{3.41}
$$

$$
T_0^3 = T_0^2 T_2^3 \tag{3.42}
$$

Na koniec obliczany jest brakujący punkt:

$$
\mathbf{p_1} = 2\mathbf{p_{c_1}} - \mathbf{p_2}, \qquad \text{gdzie } \mathbf{p_{c_1}} \text{ jest 4. kolumną macierzy } \mathbf{T_0^3} \tag{3.43}
$$

<span id="page-46-0"></span>(b) Niewidoczny 2. obiekt.

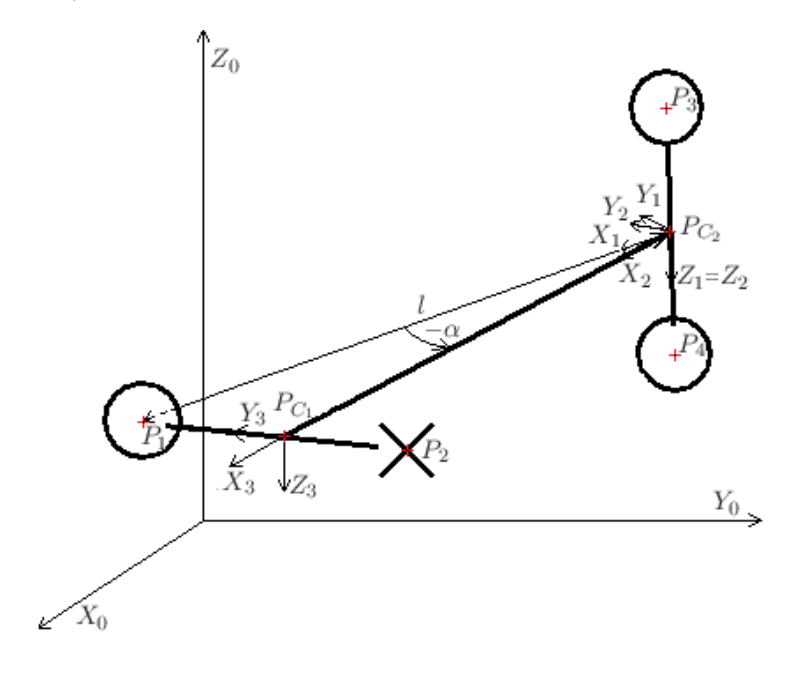

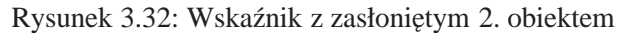

$$
p_{c_2} = \frac{p_3 + p_4}{2} \tag{3.44}
$$

$$
x_1 = p_1 - p_{c_2},
$$
  $z_1 = p_4 - p_{c_2},$   $y_1 = z_1 \times x_1$  (3.45)

$$
\mathbf{x}_1 := \frac{\mathbf{x}_1}{||\mathbf{x}_1||}, \qquad \mathbf{z}_1 := \frac{\mathbf{z}_1}{||\mathbf{z}_1||}, \qquad \mathbf{y}_1 := \frac{\mathbf{y}_1}{||\mathbf{y}_1||} \tag{3.46}
$$

$$
\mathbf{T_0^1} = \begin{bmatrix} x_{1x} & y_{1x} & z_{1x} & p_{c_{2x}} \\ x_{1y} & y_{1y} & z_{1y} & p_{c_{2y}} \\ x_{1z} & y_{1z} & z_{1z} & p_{c_{2z}} \\ 0 & 0 & 0 & 1 \end{bmatrix}
$$
 (3.47)

$$
\mathbf{T_1^2} = \begin{bmatrix} \cos(-\alpha) & -\sin(-\alpha) & 0 & 0 \\ \sin(-\alpha) & \cos(-\alpha) & 0 & 0 \\ 0 & 0 & 1 & 0 \\ 0 & 0 & 0 & 1 \end{bmatrix} = \begin{bmatrix} \cos(\alpha) & \sin(\alpha) & 0 & 0 \\ -\sin(\alpha) & \cos(\alpha) & 0 & 0 \\ 0 & 0 & 1 & 0 \\ 0 & 0 & 0 & 1 \end{bmatrix}
$$
(3.48)

$$
\mathbf{T_2^3} = \begin{bmatrix} 1 & 0 & 0 & \cos(-\alpha)l \\ 0 & 1 & 0 & 0 \\ 0 & 0 & 1 & 0 \\ 0 & 0 & 0 & 1 \end{bmatrix} = \begin{bmatrix} 1 & 0 & 0 & \cos(\alpha)l \\ 0 & 1 & 0 & 0 \\ 0 & 0 & 1 & 0 \\ 0 & 0 & 0 & 1 \end{bmatrix}
$$
(3.49)

$$
T_0^2 = T_0^1 T_1^2
$$
 (3.50)  

$$
T_2^3 = T_2^2 T_2^3
$$
 (3.51)

$$
\mathbf{T}_0^3 = \mathbf{T}_0^2 \mathbf{T}_2^3
$$
\n
$$
\mathbf{p}_2 = 2\mathbf{p}_{c_1} - \mathbf{p}_1, \qquad \text{gdzie } \mathbf{p}_{c_1} \text{ jest 4. kolumną macierzy } \mathbf{T}_0^3 \tag{3.52}
$$

$$
\mathbf{p_2} = 2\mathbf{p_{c_1}} - \mathbf{p_1}, \qquad \text{gdzie } \mathbf{p_{c_1}} \text{ jest 4. kolumną macierzy } \mathbf{T_0^3} \tag{3}
$$

<span id="page-47-0"></span>(c) Niewidoczny 3. obiekt.

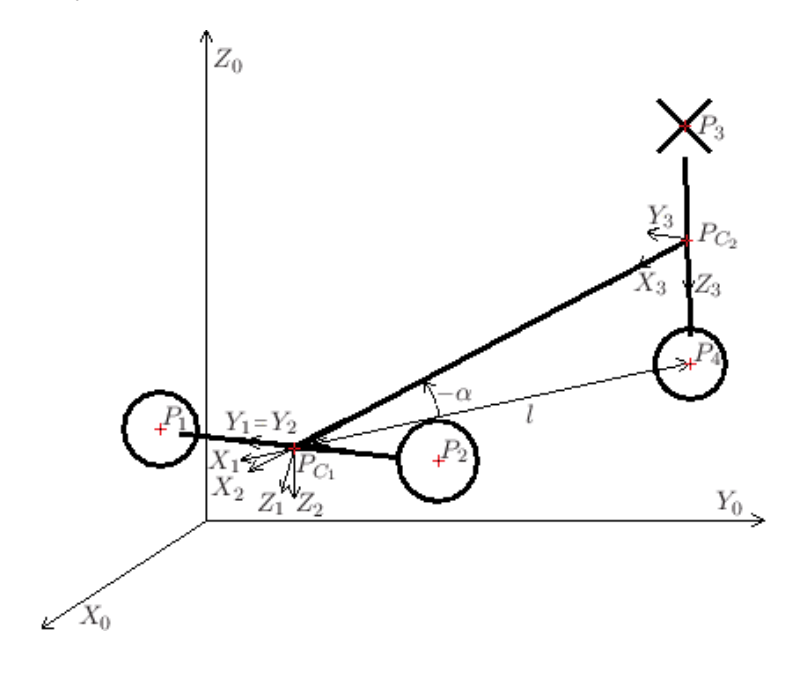

Rysunek 3.33: Wskaźnik z zasłoniętym 3. obiektem

$$
\mathbf{p}_{\mathbf{c}_1} = \frac{\mathbf{p}_1 + \mathbf{p}_2}{2} \tag{3.53}
$$

$$
x_1 = p_{c_1} - p_4
$$
,  $y_1 = p_1 - p_{c_1}$ ,  $z_1 = x_1 \times y_1$  (3.54)

$$
\mathbf{x}_1 := \frac{\mathbf{x}_1}{||\mathbf{x}_1||}, \qquad \mathbf{y}_1 := \frac{\mathbf{y}_1}{||\mathbf{y}_1||}, \qquad \mathbf{z}_1 := \frac{\mathbf{z}_1}{||\mathbf{z}_1||} \tag{3.55}
$$

$$
\mathbf{T_0^1} = \begin{bmatrix} x_{1x} & y_{1x} & z_{1x} & p_{c_{1x}} \\ x_{1y} & y_{1y} & z_{1y} & p_{c_{1y}} \\ x_{1z} & y_{1z} & z_{1z} & p_{c_{1z}} \\ 0 & 0 & 0 & 1 \end{bmatrix}
$$
 (3.56)

$$
\mathbf{T_1^2} = \begin{bmatrix} \cos(-\alpha) & 0 & \sin(-\alpha) & 0 \\ 0 & 1 & 0 & 0 \\ -\sin(-\alpha) & 0 & \cos(-\alpha) & 0 \\ 0 & 0 & 0 & 1 \end{bmatrix} = \begin{bmatrix} \cos(\alpha) & 0 & -\sin(\alpha) & 0 \\ 0 & 1 & 0 & 0 \\ \sin(\alpha) & 0 & \cos(\alpha) & 0 \\ 0 & 0 & 0 & 1 \end{bmatrix}
$$
(3.57)  

$$
\mathbf{T_2^3} = \begin{bmatrix} 1 & 0 & 0 & -\cos(-\alpha)l \\ 0 & 1 & 0 & 0 \\ 0 & 0 & 1 & 0 \\ 0 & 0 & 0 & 1 \end{bmatrix} = \begin{bmatrix} 1 & 0 & 0 & -\cos(\alpha)l \\ 0 & 1 & 0 & 0 \\ 0 & 0 & 1 & 0 \\ 0 & 0 & 0 & 1 \end{bmatrix}
$$
(3.58)

$$
T_0^2 = T_0^1 T_1^2
$$
 (3.59)

$$
T_0^3 = T_0^2 T_2^3 \tag{3.60}
$$

$$
\mathbf{p_3} = 2\mathbf{p_{c_2}} - \mathbf{p_4}, \qquad \text{gdzie } \mathbf{p_{c_2}} \text{ jest 4. kolumną macierzy } \mathbf{T_0^3} \tag{3.61}
$$

<span id="page-48-0"></span>(d) Niewidoczny 4. obiekt.

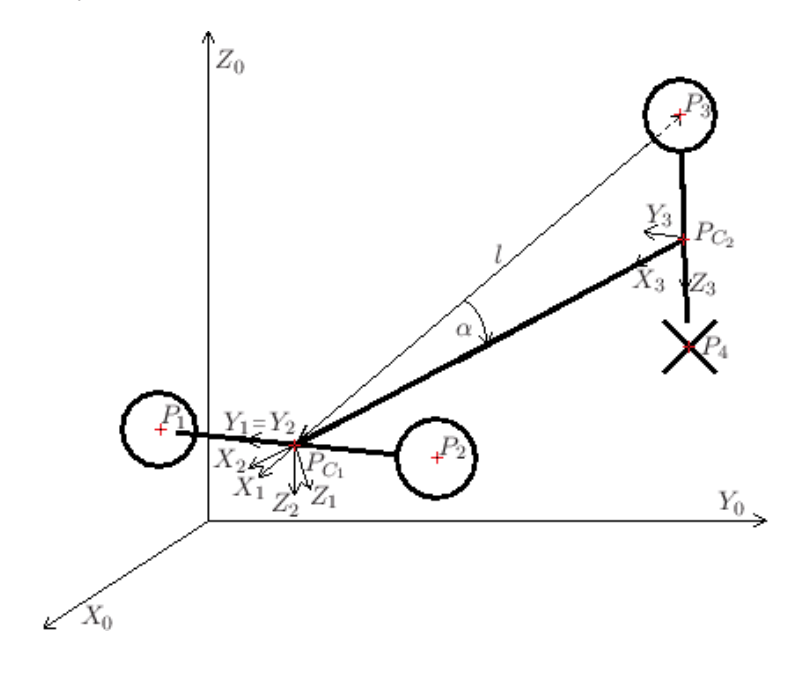

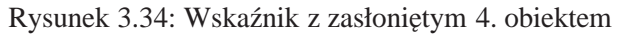

$$
\mathbf{p}_{\mathbf{c}_1} = \frac{\mathbf{p}_1 + \mathbf{p}_2}{2} \tag{3.62}
$$

$$
x_1 = p_{c_1} - p_3
$$
,  $y_1 = p_1 - p_{c_1}$ ,  $z_1 = x_1 \times y_1$  (3.63)

$$
\mathbf{x}_1 := \frac{\mathbf{x}_1}{||\mathbf{x}_1||}, \qquad \mathbf{y}_1 := \frac{\mathbf{y}_1}{||\mathbf{y}_1||}, \qquad \mathbf{z}_1 := \frac{\mathbf{z}_1}{||\mathbf{z}_1||} \tag{3.64}
$$

$$
\mathbf{T_0^1} = \begin{bmatrix} x_{1x} & y_{1x} & z_{1x} & p_{c_{1x}} \\ x_{1y} & y_{1y} & z_{1y} & p_{c_{1y}} \\ x_{1z} & y_{1z} & z_{1z} & p_{c_{1z}} \\ 0 & 0 & 0 & 1 \end{bmatrix}
$$
 (3.65)

$$
\mathbf{T_1^2} = \begin{bmatrix} \cos(\alpha) & 0 & \sin(\alpha) & 0 \\ 0 & 1 & 0 & 0 \\ -\sin(\alpha) & 0 & \cos(\alpha) & 0 \\ 0 & 0 & 0 & 1 \end{bmatrix}
$$
 (3.66)

$$
\mathbf{T}_2^3 = \begin{bmatrix} 1 & 0 & 0 & -\cos(\alpha)l \\ 0 & 1 & 0 & 0 \\ 0 & 0 & 1 & 0 \\ 0 & 0 & 0 & 1 \end{bmatrix}
$$
 (3.67)

$$
T_0^2 = T_0^1 T_1^2 \tag{3.68}
$$

$$
T_0^3 = T_0^2 T_2^3 \tag{3.69}
$$

$$
\mathbf{p_4} = 2\mathbf{p_{c_2}} - \mathbf{p_3}, \qquad \text{gdzie } \mathbf{p_{c_2}} \text{ jest 4. kolumną macierzy } \mathbf{T_0^3} \tag{3.70}
$$

Do wyznaczenia orientacji ponownie zostanie wykorzystana kinematyka odwrotna dla katów RPY (opisana w rozdz. [2.2.2](#page-17-0) poświeconym wirtualnym manipulatorom). Wcześniej jednak, należy znaleźć wersory określające orientację wskaźnika - n, o, a.

W przypadku [3a](#page-44-0) i [3b](#page-46-0) orientację oraz pozycję wskaźnika można uzyskać z macierzy  $T_0^3$ :

- $-1$ . kolumna macierzy  $\mathrm{T}_{0}^{3}$  n
- $-2$ . kolumna macierzy  $T_0^3$  o
- $-3$ . kolumna macierzy  $T_0^3$  a
- $-$  4. kolumna macierzy  $\mathrm{T}_{0}^{3}$  pozycja

W pozostałych przypadkach, tj. [3c](#page-47-0) i [3d](#page-48-0) orientację oraz pozycję wskaźnika można uzyskać z macierzy  $T_0^2$ :

- $-1$ . kolumna macierzy  $\mathbf{T_0^2}$   $\mathbf{n}$
- $-2$ . kolumna macierzy  $T_0^2$  o
- $-3$ . kolumna macierzy  $T_0^2$  a
- $-$  4. kolumna macierzy  $\mathrm{T}_{0}^{2}$  pozycja

Na koniec obliczane są kąty RPY:

$$
\alpha_Y = \atan2(\frac{n_y}{n_x}) \tag{3.71}
$$

$$
\alpha_P = \atan2(\frac{-n_z}{n_x C_Y + n_y S_Y}) \tag{3.72}
$$

$$
\alpha_R = \atan2(\frac{a_x S_Y - a_y C_Y}{o_y C_Y - o_x S_Y}) \tag{3.73}
$$

W przypadku wykrycia 4 obiektów, do obliczeń brane są po uwagę 3 pierwsze. Wówczas pozycja 4. obiektu powinna być wystarczająco bliska pozycji wyliczonej przez algorytm. W przeciwnym wypadku system przejdzie w stan *Ograniczone sterowanie*. Taka sytuacja może wystąpić przy zbyt dużej odległości wskaźnika od układu kamer.

#### 4. Algorytm selekcjonujący rodzinę rozwiązań

Algorytm ten selekcjonuje rodzine rozwiazań, ostatecznie dochodząc do unikalnego rozwiązania (jeśli istnieje). W praktyce, zdarza się co jakiś czas, że obiekty zostaną źle ponumerowane. Wówczas sprawdzane są wszystkie 24 permutacje dla możliwych połączeń obiektów w pary oraz wszystkie 24 permutacje dla możliwych sposobów indeksacji obiektów wskaźnika. Ostatecznie sprawdzanych jest  $24^2 = 576$  rozwiązań, spośród których wybierane jest to, które spełnia najlepiej kryteria oraz spełnia pewne kryteria minimalne (ponieważ zdarza się, że rozwiązanie nie istnieje z powodu niepełnej informacji wejściowej). Mimo tak dużego zbioru, który jest przeszukiwany, jest to operacja praktycznie nieodczuwalna dla użytkownika, ponieważ wykonywana jest tylko w jednej iteracji. W kolejnych iteracjach, algorytm śledzący kontynuuje swoje zadanie (tj. nadaje indeksy obiektom).

Zastosowano tutaj kolejne wyspecjalizowane algorytmy, w celu stopniowego ograniczania rodziny rozwiązań, aż do momentu otrzymania unikalnego rozwiązania.

(a) *Algorytm kontroluj ˛acy wymiary wska´znika*

Algorytm porównuje wymiary wirtualnego wska´znika (wska´znik widziany przez system) z wymiarami rzeczywistego wskaźnika. Badane są długości odcinków  $P_1P_2$ ,  $P_3P_4$  oraz  $P_{C_1}P_{C_2}$  (zgodnie z oznaczeniami z punktu [3\)](#page-44-1). Dopuszczalna tolerancja wynosi  $\frac{d}{10}$ , gdzie d jest długością badanego odcinka odpowiadającego odcinkowi rzeczywistego wskaźnika.

Podobnie jak w punkcie [2](#page-42-1) obiekty celowo nie zostały ponumerowane, ponieważ możliwe są 4 sposoby numeracji dla każdego scenariusza, zgodnie ze sposobem numeracji wskaźnika.

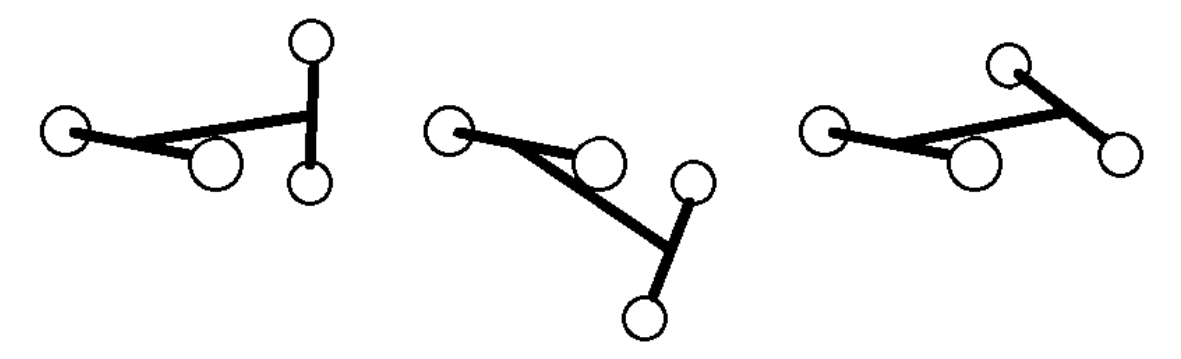

Rysunek 3.35: Rodzina rozwiązań

(b) *Algorytm kontrolujący ortogonalność odcinków P<sub>1</sub>P<sub>2</sub> oraz P<sub>3</sub>P<sub>4</sub>* 

Algorytm odrzuca rozwiązania nie spełniające warunku ortogonalności [[12\]](#page-62-8)[\[11\]](#page-61-10), przy tolerancji tol

$$
|P_1 \overline{P}_2 \cdot P_3 \overline{P}_4| < tol \tag{3.74}
$$

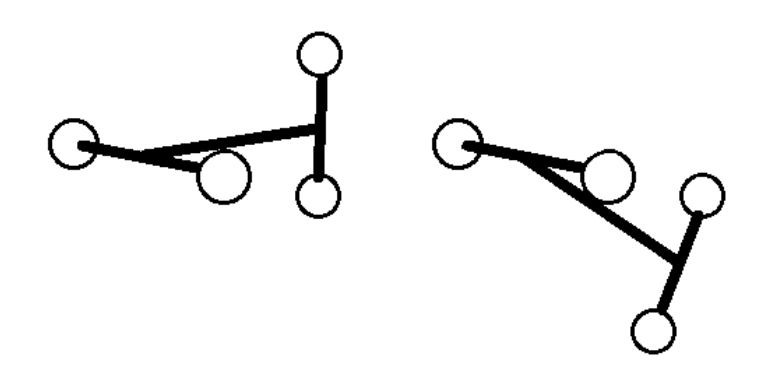

Rysunek 3.36: Rodzina rozwiązań

(c) *Algorytm kontroluj ˛acy orientacj˛e wska´znika*

Ostatnim etapem selekcji jest odrzucenie rozwiązań, w których orientacja wskaźnika odbiega za bardzo od orientacji przewidywanej w poprzedniej iteracji. Warunek ten ma postac´

$$
max(|R_{curr} - R_{pred}|, |P_{curr} - P_{pred}|, |Y_{curr} - Y_{pred}|) < tol \tag{3.75}
$$

gdzie  $(R_{curr}, P_{curr}, Y_{curr})$  - orientacja badanego rozwiązania  $(R_{pred}, P_{pred}, Y_{pred})$  - orientacja przewidywana w poprzedniej iteracji tol - tolerancja

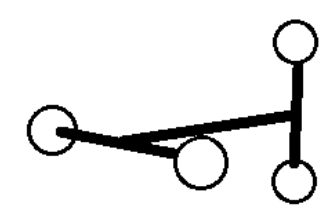

Rysunek 3.37: Rozwiązanie

Jeśli na pewnym etapie analizy okaże się, że wszystkie rozwiązania zostały odrzucone, wówczas system przechodzi do stanu *Ograniczone sterowanie*.

5. *Skalowanie*

Końcowym etapem obliczeń w systemie wizyjnym jest skalowanie, w celu zamiany pozycji wskaźnika na pozycję zadawaną manipulatorowi.

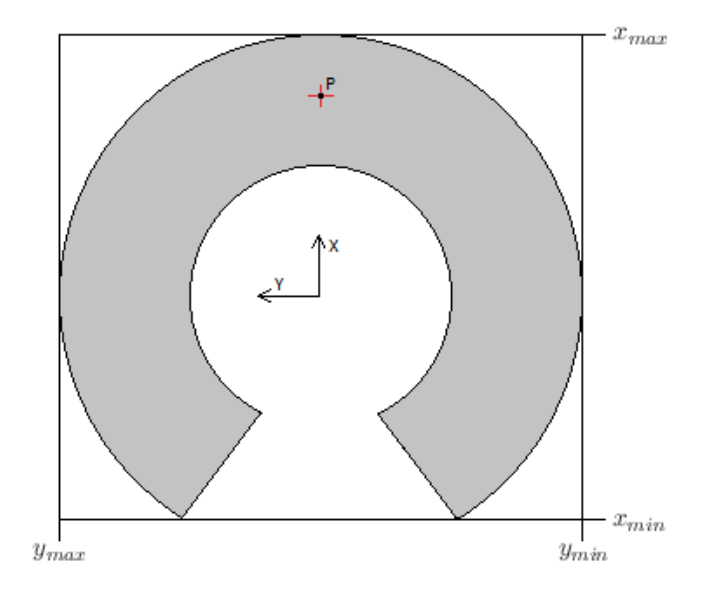

Rysunek 3.38: Rzut prostopadły na osiągalną toroidalną przestrzeń roboczą manipulatora

Powyżej przedstawiono osiągalną przestrzeń roboczą manipulatora, oraz przykładowy punkt P, będący pozycją końcówki roboczej manipulatora.

|   | <b>Minimum</b> |  | <b>Maximum</b> |  |
|---|----------------|--|----------------|--|
| x | $-185$         |  | 246<br>Ψ       |  |
|   | $-175$         |  | 175<br>÷       |  |
|   | $-185$         |  | 185<br>÷       |  |

<span id="page-51-0"></span>Rysunek 3.39: Ograniczenia przestrzeni roboczych wskaźnika oraz manipulatora - [mm]

Aby dokonać skalowania, należało wyznaczyć arbitralnie taki prostopadłościan, aby przestrzeń robocza całkowicie się w nim zawierała. Innymi słowy, należało wyznaczyć ograniczenia  $(x_{min}, x_{max}, y_{min}, y_{max}, z_{min}, z_{max}).$ 

Do celów testowych ustawiono ograniczenia z pewną rezerwą, w celu obserwacji zachowania się manipulatora w sytuacji gdy zadana pozycja wykracza poza jego przestrzeń roboczą. Wynika z tego, że rozdzielczość układu może być jeszcze nieco lepsza niż obecnie (dalej przy tych samych rozdzielczościach kamer - 640x480). Przy obecnych ustawieniach rozdzielczość szacowana jest na 5 mm (rozdzielczości dla współrzędnych  $x, y, z$  różnią się nieznacznie między sobą).

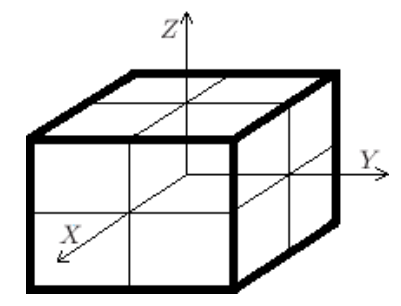

Rysunek 3.40: Przestrzeń robocza

Powyższy rysunek przedstawia kształt przestrzeni roboczej wskaźnika oraz manipulatora (pamię-tając równocześnie o wartościach ograniczeń - rys. [3.39\)](#page-51-0)

<span id="page-52-0"></span>W systemie występują trzy rodzaje offsetów:

- <span id="page-52-1"></span>(a) offset punktu początkowego w przestrzeni roboczej wskaźnika -  $P_{C_1}$
- (b) offset punktu początkowego w przestrzeni roboczej manipulatora  $P_{init}$
- (c) offset punktu centralnego wskaźnika wirtualnego ( $P<sub>C</sub>$ ), dzięki któremu, wirtualny wskaźnik cały czas znajduje się w tym samym miejscu, a widoczna jest jedynie zmiana jego orientacji. Offset ten jest wykorzystywany jedynie do celu wizualizacji.

Układy współrzędnych wraz z offsetami [5a](#page-52-0) oraz [5b](#page-52-1) definiują przestrzenie robocze wskaźnika oraz manipulatora. W obydwu przestrzeniach roboczych współrzędne punktów początkowych są w takich samych proporcjach w stosunku do ograniczeń. Umożliwia to optymalne wykorzystanie przestrzeni roboczych wskaźnika oraz manipulatora, a także pozwala na bezuderzeniowe przejście ze sterowania manualnego do sterowania za posrednictwem systemu wizyjnego. ´

# <span id="page-53-0"></span>**4. Opis programu**

## <span id="page-53-1"></span>**4.1. Graficzny interfejs uzytkownika (GUI) ˙**

Podstawowym narzędziem służącym do komunikowania się z systemem jest graficzny interfejs użytkownika - GUI (*Graphical User Interface*). W skład głównego okna wchodzą: menu, pasek narzędzi oraz panel główny.

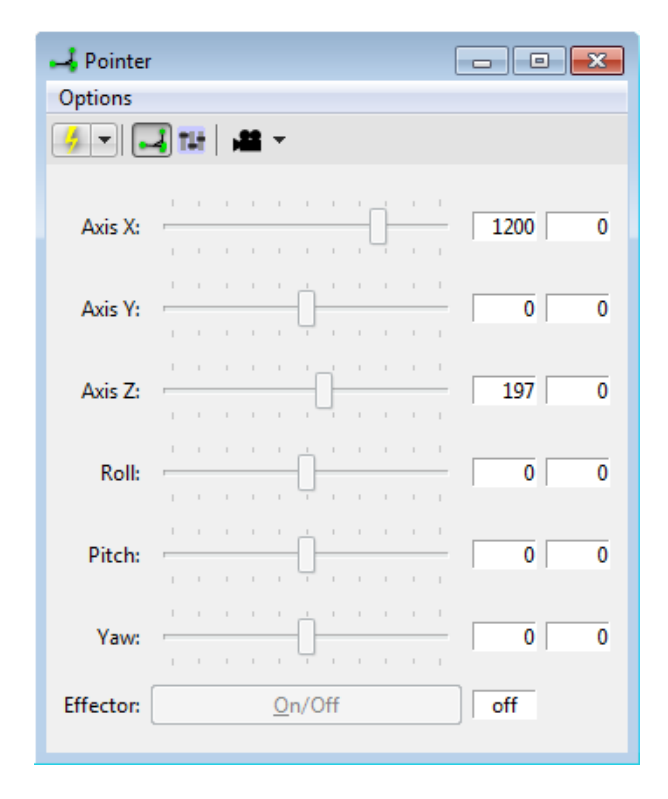

Rysunek 4.1: Graficzny interfejs użytkownika (GUI) - okno główne

Poniżej szczegółowy opis okna głównego GUI.

- Menu *Opcje*:
	- **–** *Preferencje* otwiera okno umozliwiaj ˛ace ustawianie parametrów systemu ˙
	- **–** *Kalibracja* uruchamia kalibracj˛e systemu wizyjnego
- Pasek narz˛edzi:
	- **–** *Poł ˛acz/Rozł ˛acz* zarz ˛adza poł ˛aczeniem z manipulatorem, daje równiez mo ˙ zliwo ˙ s´c wyboru ´ między rzeczywistym a wirtualnym manipulatorem (rozwijane menu)
	- **–** *System wizyjny* przeł ˛acza system w tryb *Lokalizacja* (jesli poł ˛aczenie jest aktywne) lub ´ uruchamia system wizyjny przy kolejnym wciśnięciu przycisku *Połącz/Rozłącz*
	- **–** *Pulpit sterowniczy* uruchamia sterowania r˛eczne
	- **–** *Widok z kamery* umozliwia zarz ˛adzanie oknami z podgl ˛adem obrazu z kamer ˙

Pasek narzędzi umożliwia wybór w podglądaniu przetwarzanych obrazów a także na dostosowanie wyglądu ramki (np. wł./wył. warstwy z widokiem wirtualnego wskaźnika lub/i informacji o szybkości przetwarzania - FPS). Istnieje także możliwość nagrywania materiału wideo w formacie MOV oraz zapisywania pojedynczych klatek w formacie PNG.

– *Panel główny* - osadzony jest w nim pulpit sterowniczy, który umozliwia zadawanie warto ˙ sci mani- ´ pulatorowi, oraz odczytywanie wartości procesowych. W razie wystąpienia niesprzyjających warunków oświetleniowych lub innej nieprzewidzianej sytuacji, jest to podstawowe narzędzie pozwalające komunikować się z manipulatorem.

Warto również wspomnieć, że program posiada pamięć, zatem zapamiętywane są takie zmienne jak np. poprzednio używany tryb komunikacji z robotem, poprzednia pozycja okna, lub też poprzednia zakładka w oknie *Preferencje*.

Kolejnym elementem GUI jest okno *Preferencje* w którym ustawiane są poszczególne parametry systemu. Poniżej opis zakładek:

- *Główne* umozliwia ustawienie takich parametrów jak m.in. rozdzielczo ˙ sci kamer, numery kamer ´ w systemie operacyjnym, łączenie z manipulatorem na starcie systemu.
- *Parametry czasowe* m.in. cz˛estosci próbkowania w ró ´ znych elementach systemu, czas trwania ˙ stanu *Bezczynność*

#### – *Sterowanie*

| Preferences                                        |                        |                                 |                 |                    |   |                  |                          |               | $\overline{\mathbf{x}}$ |
|----------------------------------------------------|------------------------|---------------------------------|-----------------|--------------------|---|------------------|--------------------------|---------------|-------------------------|
| Time Params Control Virtual Manipulator<br>General |                        |                                 |                 |                    |   | Pointer          |                          | Vision System |                         |
|                                                    |                        | Minimum<br><b>Initial Value</b> |                 |                    |   | Maximum          |                          |               |                         |
|                                                    | $\triangledown$ Axis X | $-1500$                         |                 | $\Rightarrow$ 1200 | ÷ | 2000             | ÷                        |               |                         |
|                                                    | <b>V</b> Axis Y        | $-1500$                         | $\div$ 0        |                    |   | $\hat{=}$ 1500   | ÷                        |               |                         |
|                                                    | $\nabla$ Axis Z        | $-1500$                         |                 | $\div$ 197         | ÷ | 1500             | ÷                        |               |                         |
| $\triangledown$ Roll                               |                        | $-180$                          | $\Rightarrow$ 0 |                    |   | $\div$ 180       | ÷                        |               |                         |
|                                                    | <b>V</b> Pitch         | $-90$                           | $\div$ 0        |                    |   | $\div$ 90        | ÷                        |               |                         |
| V Yaw                                              |                        | $-180$                          | ≑ 0             |                    |   | $\div$ 180       | ÷                        |               |                         |
| Slider                                             |                        | $-10$                           | $\Rightarrow$ 0 |                    |   | $\frac{1}{x}$ 10 | ÷                        |               |                         |
|                                                    |                        |                                 |                 |                    |   |                  |                          |               |                         |
|                                                    |                        |                                 |                 |                    |   |                  |                          |               |                         |
|                                                    |                        |                                 |                 |                    |   |                  | $\overline{\mathsf{OK}}$ | Cancel        | Default                 |

Rysunek 4.2: Zakładka *Sterowanie*

Pulpit sterowniczy jest customizowalny, zatem jest możliwość dostosowania go do danego typu manipulatora. Przykładowo, jeśli zachodzi potrzeba sterowania manipulatorem o 5 stopniach swobody - np manipulatorem bez możliwości sterowania odchyleniem - jest możliwość ograniczenia zestawu zmiennych. Podobnie, jeśli efektor jest sterowany 2-stanowo, wówczas na pulpicie sterowniczym powinien pojawić się toggle button, jeśli natomiast efektor jest sterowany 3-stanowo, lub w sposób ciągły, wtedy warto wybrać do tego celu suwak.

– *Wirtualny manipulator robota*

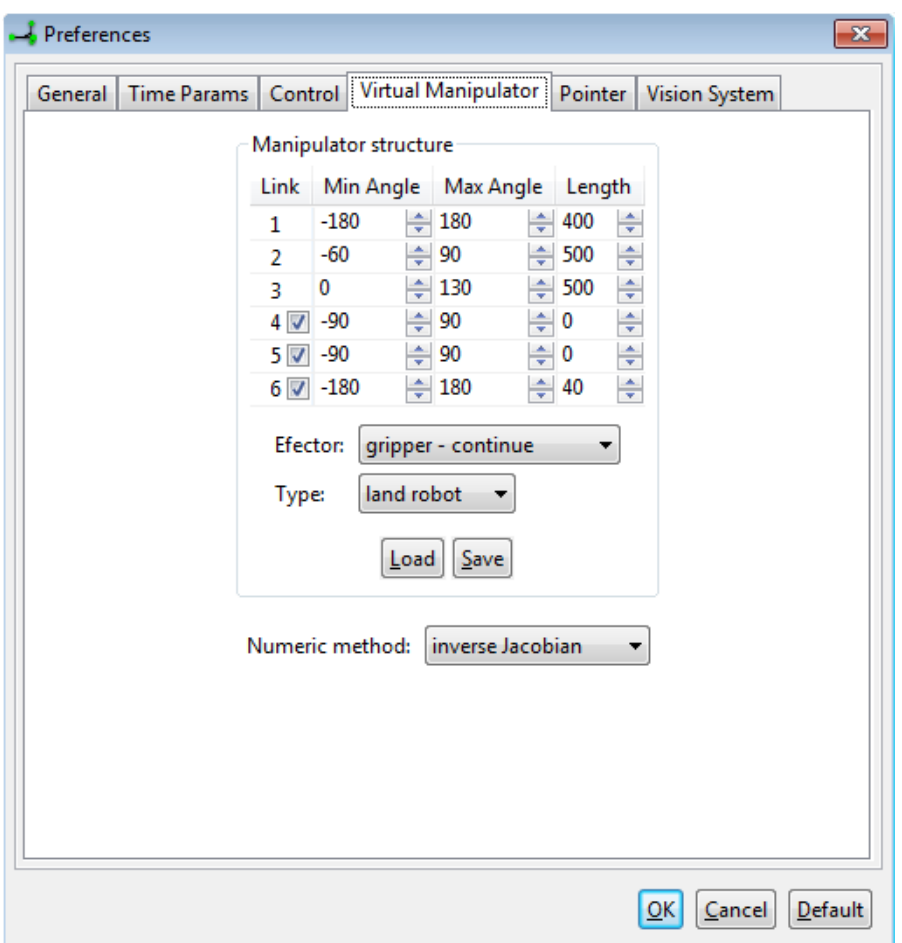

Rysunek 4.3: Zakładka *Wirtualny manipulator*

W tej zakładce jest możliwość utworzenia wirtualnego manipulatora robota terenowego lub podwodnego o dowolnych rozmiarach nieprzekraczających 10000 jednostek (odpowiadających milimetrom). Każdy manipulator można odpowiednio skonfigurować wybierając konkretny rodzaj efektora. Utworzony model można zapisać na dysku w pliku tekstowym INI. Tak zapisany model można w późniejszym czasie wczytać do systemu.

Dodatkowo jest możliwość wybrania metody numerycznej realizującej odwrotne zadanie kinematyki.

– *Wska´znik*

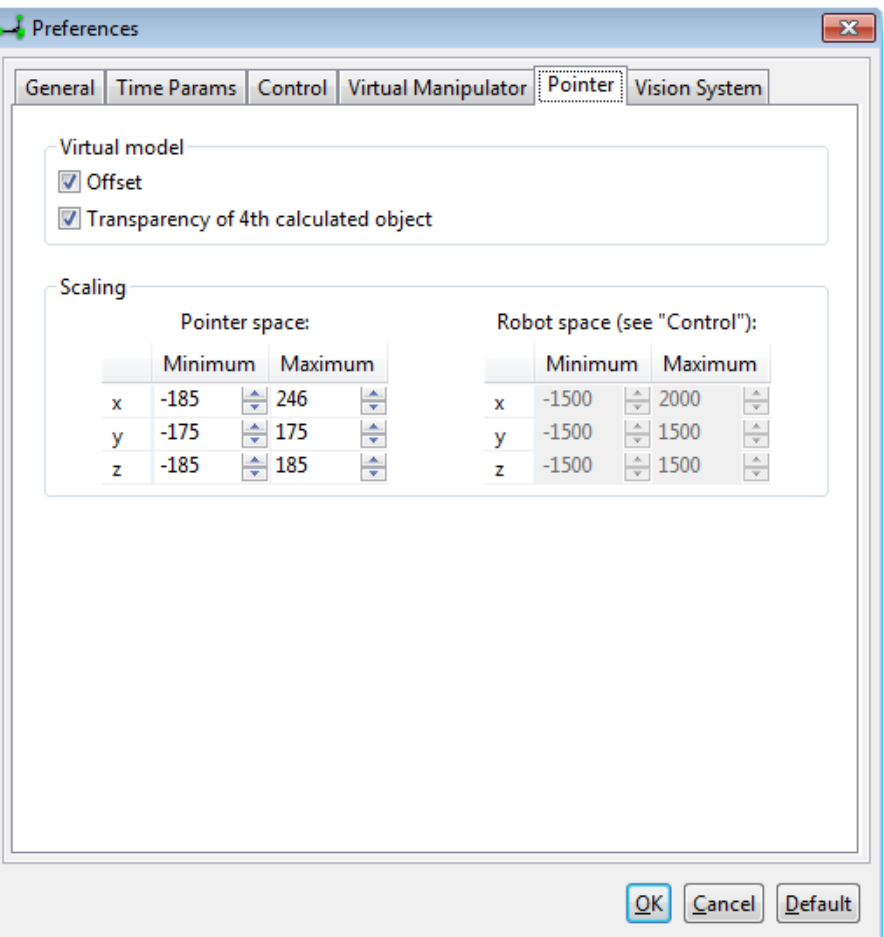

Rysunek 4.4: Zakładka *Wska´znik*

Powyższa zakładka umożliwia wyskalowanie podsystemu obliczającego pozycję dla manipulatora. Jest też możliwość ustawiania właściwości wirtualnego wskaźnika - np. dynamiczne ustawianie offsetu pozwalające na obserwowanie wirtualnego wskaźnika nawet przy dużych zmianach pozycji względem wartości początkowej.

– *System wizyjny*

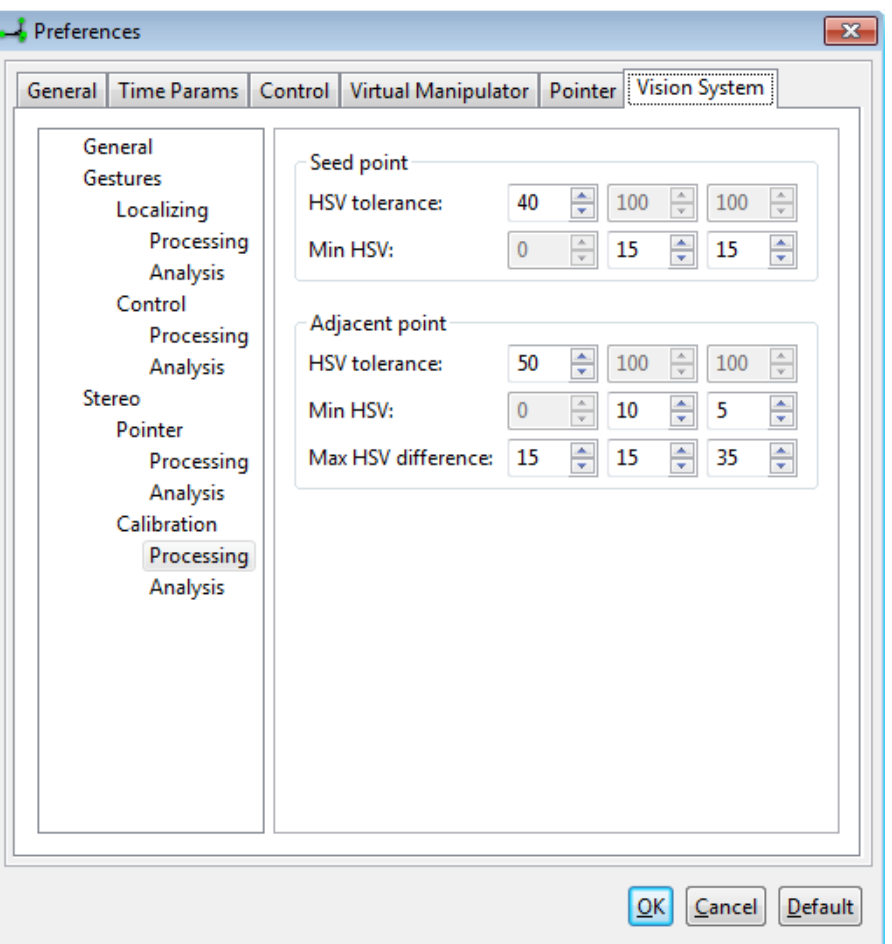

Rysunek 4.5: Zakładka *System wizyjny*

Wszystkie parametry systemu wizyjnego, można ustawić przy pomocy powyższej zakładki. Istnieje również możliwość strojenia parametrów w czasie rzeczywistym, tj. w czasie pracy systemu wizyjnego.

Należy na koniec wspomnieć, że wszystkie ustawienia w oknie Preferencje mogą być przywrócone do ustawień domyślnych, poprzez użycie przycisku Default.

## <span id="page-58-0"></span>**4.2. Skróty klawiaturowe**

1. Podstawowe skróty:

**[Alt+Enter]** Ustawienia **[Ctrl+C]** Kalibracja **[Shift+R]** Rzeczywisty robot **[Shift+V]** Wirtualny robot [Alt+Up; Alt+X; Ctrl+Up] Połącz/Rozłącz **[Alt+Left; Ctrl+Left]** System wizyjny

**[Alt+Right; Ctrl+Right]** Tryb manualny

[Alt+Down; Ctrl+Down] Podglad z kamer (menu)

- **[Ctrl+1]** Kamery stereo
- **[Ctrl+2]** Kamera rejestrująca gesty
- **[Ctrl+3]** Kamera robota
- [Ctrl+P] Podgląd wskaźnika
- [Ctrl+F] Podgląd FPS
- **[Ctrl+R]** Nagrywanie
- **[Ctrl+A]** Stop klatka
- 2. Podgląd obrazu z kamer:
	- **[Shift+(0**  $\div$  **9)]** Obraz/obrazy nr (0  $\div$  9) jest i np. jest z adanie 6. obrazu a dostępnych jest tylko 5, to wyswietlany jest ten ostatni obraz. ´
	- **[, / .]** Obraz z lewej/prawej kamery stereo
- 3. Wirtualny manipulator robota:

**[Alt+Shift+Left]** Obrót w lewo

**[Alt+Shift+Right]** Obrót w prawo

[Alt+Shift+Up] Obrót w górę

**[Alt+Shift+Down]** Obrót w dół

- [=] Przybliżenie (1x)
- **[-]** Oddalenie (1x)
- **[Ctrl+=]** Przybliżenie (100x)
- **[Ctrl+-]** Oddalenie (100x)
- 4. Wskaźnik:

**[PgUp]** Przybliżenie (1x) **[PgDown]** Oddalenie (1x)

[Ctrl+PgUp] Przybliżenie (100x)

**[Ctrl+PgDown]** Oddalenie (100x)

## <span id="page-60-0"></span>**5. Podsumowanie**

Do podstawowych założeń pracy magisterskiej należało: zaprojektowanie, wykonanie, przetestowanie oraz zaprezentowanie systemu wizyjnego, przy użyciu którego można sterować manipulatorem robota. Zastosowanie wirtualnych manipulatorów znacznie uprosciło proces testowania systemu wizyj- ´ nego. Dodatkowo, napisano moduł umożliwiający komunikację z rzeczywistym manipulatorem, a następnie przetestowano go przy udziale prostych symulatorów manipulatorów napisanych w C++ oraz w MATLABie.

Podstawowym czynnikiem określającym jakość systemu była szybkość przetwarzania obrazu z 3 kamer równocześnie. Aby była jak największa, zastosowano przetwarzanie współbieżne. Czynnikiem ograniczającym była moc dwóch rdzeni CPU (2GHz). Mimo to, udało się uzyskać satysfakcjonującą szybkość przetwarzania 9-10 FPS przy rozdzielczościach kamer 640x480, w trybie nie przeznaczonym do prezentacji (tj. bez skalowania obrazów oraz nagrywania materiału wideo).

## **Bibliografia**

- <span id="page-61-7"></span>[1] C. Bołdak. *Cyfrowe Przetwarzanie Obrazów*. Bialystok University of Technology, Institute of Computer Science, 2008. [http://aragorn.pb.bialystok.pl/~boldak/DIP/Wyklady.](http://aragorn.pb.bialystok.pl/~boldak/DIP/Wyklady.html) [html](http://aragorn.pb.bialystok.pl/~boldak/DIP/Wyklady.html).
- <span id="page-61-8"></span>[2] Z. Bubliński. Systemy wizyjne i głosowe. Akademia Górniczo-Hutnicza im. Stanisława Staszica w Krakowie, Wydział Elektrotechniki, Automatyki, Informatyki i Elektroniki, Kraków, 2009. wykłady.
- <span id="page-61-6"></span>[3] S. R. Buss. *Introduction to Inverse Kinematics with Jacobian Transpose, Pseudoinverse and Damped Least Squares methods*. Department of Mathematics University of California, San Diego La Jolla, CA 92093-0112, 2009. [http://math.ucsd.edu/~sbuss/ResearchWeb/](http://math.ucsd.edu/~sbuss/ResearchWeb/ikmethods/iksurvey.pdf) [ikmethods/iksurvey.pdf](http://math.ucsd.edu/~sbuss/ResearchWeb/ikmethods/iksurvey.pdf).
- <span id="page-61-4"></span><span id="page-61-2"></span>[4] J. J. Craig. *Wprowadzenie do robotyki, mechanika i sterowanie*. Wydawnictwa Naukowo-Techniczne, Warszawa 1993, 1995. tłumaczenie.
- <span id="page-61-3"></span>[5] B. Eckel. *Thinking in Java*. Pearson Education, Inc. Publishing as Prentice Hall PTR Upper Saddle River, NJ 07458, 2003.
- <span id="page-61-0"></span>[6] J. Gr˛ebosz. *Symfonia C++ Standard. Tom 1-2*. Wydawnictwo Edition 2000, Kraków, 2008.
- <span id="page-61-5"></span>[7] M. Kelly. *Unified Modelling Language (UML) and Use Case Diagrams (UCDs)*. McKinnon Secondary College. <http://www.vceit.com/SD/usecase/uml.htm>.
- <span id="page-61-1"></span>[8] A. Maldonado, A. Fedrizzi. *Controlling Robot Manipulators*. Technische Universitat Munchen, 2008.
- [9] M. Dajda, G. Łojek. *Zastosowanie stereowizji do odtwarzania trajektorii obiektów w przestrzeni 3D*. Akademia Górniczo-Hutnicza im. Stanisława Staszica w Krakowie, Wydział Elektrotechniki, Automatyki, Informatyki i Elektroniki, 2010. praca magisterska.
- <span id="page-61-10"></span><span id="page-61-9"></span>[10] S. Fuksa, W. Byrski. *Czteropunktowa metoda identyfikacji transformacji stereowizyjnej*. Automatyka, Tom 9, Zeszyt 3., Krakow, 2005.
- [11] T. Jurlewicz, Z. Skoczylas. *Algebra liniowa 2*. Oficyna Wydawnicza GIS, Wrocław, 2005. przykłady i zadania.
- <span id="page-62-8"></span><span id="page-62-7"></span>[12] T. Jurlewicz, Z. Skoczylas. *Algebra liniowa 1*. Oficyna Wydawnicza GIS, Wrocław, 2006. przykłady i zadania.
- [13] S. Myśliński. *Rozpoznawanie obrazów dłoni za pomocą gramatyk klasy ETPL(k) w systemach wizyjnych analizy j˛ezyka migowego*. Akademia Górniczo-Hutnicza im. Stanisława Staszica w Krakowie, Wydział Elektrotechniki, Automatyki, Informatyki i Elektroniki, Kraków, 2009. praca doktorska.
- <span id="page-62-4"></span><span id="page-62-1"></span>[14] Oracle. *The Java Tutorials - Concurrency*. [http://docs.oracle.com/javase/](http://docs.oracle.com/javase/tutorial/essential/concurrency/procthread.html) [tutorial/essential/concurrency/procthread.html](http://docs.oracle.com/javase/tutorial/essential/concurrency/procthread.html).
- [15] A. Ratnaweera. *Robot Kinematics for Orientation*. Department of Mechanical Engineering, University of Peradeniya, 2007. [http://www.pdn.ac.lk/eng/old/mechanical/menu/](http://www.pdn.ac.lk/eng/old/mechanical/menu/class/downloads/notes/Kinematics2.pdf) [class/downloads/notes/Kinematics2.pdf](http://www.pdn.ac.lk/eng/old/mechanical/menu/class/downloads/notes/Kinematics2.pdf).
- <span id="page-62-6"></span>[16] P. Rotter. *Transformacje kinematyczne i wizyjne w robotyce*. Akademia Górniczo-Hutnicza im. Stanisława Staszica w Krakowie, Wydział Elektrotechniki, Automatyki, Informatyki i Elektroniki, Kraków, 2009. wykłady.
- <span id="page-62-3"></span><span id="page-62-0"></span>[17] Sparx Systems. *UML Tutorial - UML 2 Use Case Diagram*. [http://www.sparxsystems.](http://www.sparxsystems.com.au/resources/uml2_tutorial/uml2_usecasediagram.html) [com.au/resources/uml2\\_tutorial/uml2\\_usecasediagram.html](http://www.sparxsystems.com.au/resources/uml2_tutorial/uml2_usecasediagram.html).
- <span id="page-62-2"></span>[18] Wortal Robotyka.com. *Notacja Denavita-Hartenberga*. [http://www.robotyka.com/](http://www.robotyka.com/teoria.php/teoria.47) [teoria.php/teoria.47](http://www.robotyka.com/teoria.php/teoria.47).
- <span id="page-62-5"></span>[19] M. Zaczyk. *Podstawy robotyki*. Akademia Górniczo-Hutnicza im. Stanisława Staszica w Krakowie, Wydział Elektrotechniki, Automatyki, Informatyki i Elektroniki, Kraków, 2008. wykłady.
- [20] M. Zaczyk. *Konstrukcja i programowanie robotów*. Akademia Górniczo-Hutnicza im. Stanisława Staszica w Krakowie, Wydział Elektrotechniki, Automatyki, Informatyki i Elektroniki, Kraków, 2009. wykłady.